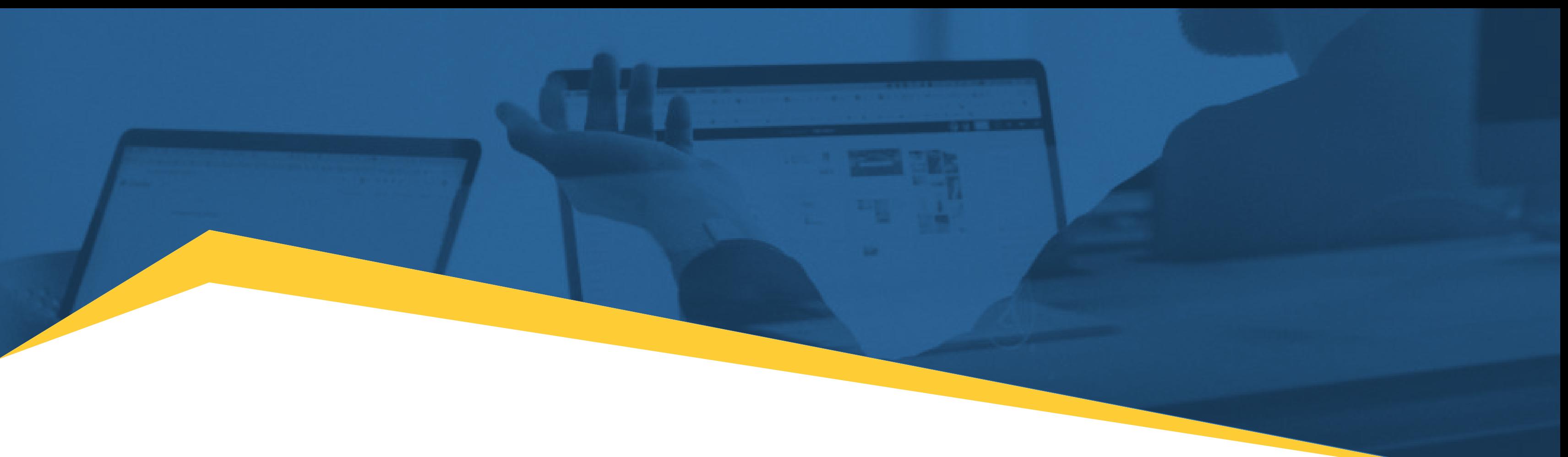

# Toolkit para o Desenvolvimento de Competências Digitais

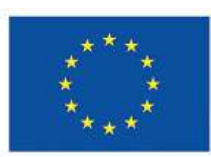

**Funded by** the European Union

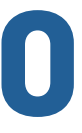

# **EU3Digital**

# <span id="page-1-0"></span>Toolkit para o Desenvolvimento de Competências Digitais

Este Toolkit foi desenvolvido como parte do projeto EU3Digital, financiado pelo Erasmus+.

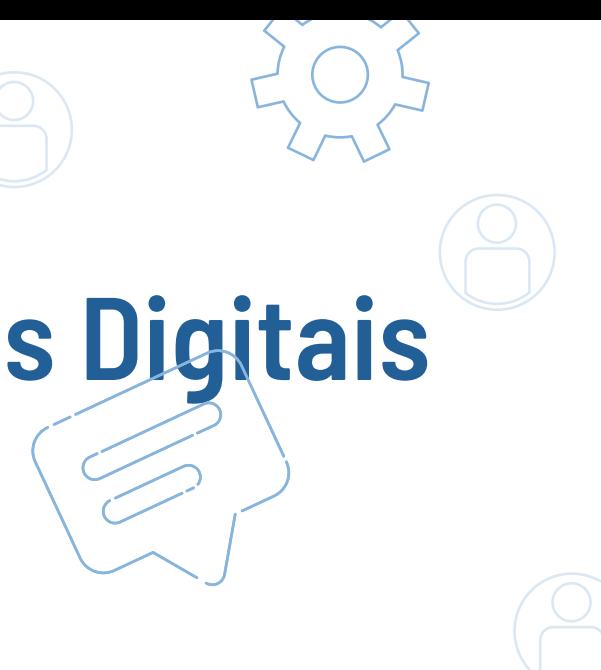

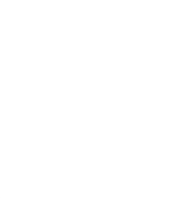

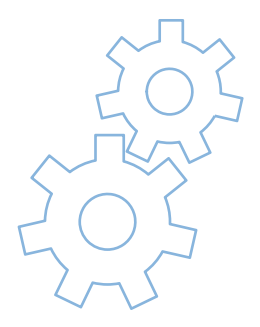

**Funded by** the European Union

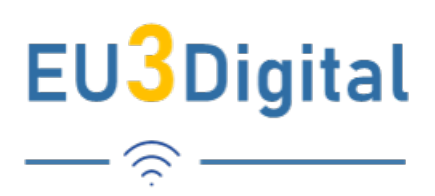

### Acrónimos

[Associação Portuguesa para a Inovação](https://esliderportugal.pt/)  [Social - ESLIDER](https://esliderportugal.pt/)  [Dkolektiv](https://dkolektiv.hr/)  [Euclid Network](https://euclidnetwork.eu/)  [The Open University](https://www.open.ac.uk/)  [The Bienestar y Desarrollo Association](https://abd.ong/en/abd/)  [The University of Porto](https://sigarra.up.pt/up/pt/web_base.gera_pagina?p_pagina=home)

UE: União Europeia RGPD: Regulamento Geral de Proteção de Dados ONG: Organização Não Governamental ESs: Empresas Sociais PMEs: Pequenas e Médias Empresas

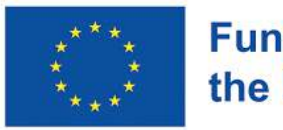

### Conteúdo

Editores: Gerlinde Schmidt, Christian Vietz

Design: Ana Emília Martins

Traducão: Inês Campos Ruas

#### Colaboradores:

Última revisão: Junho 2022

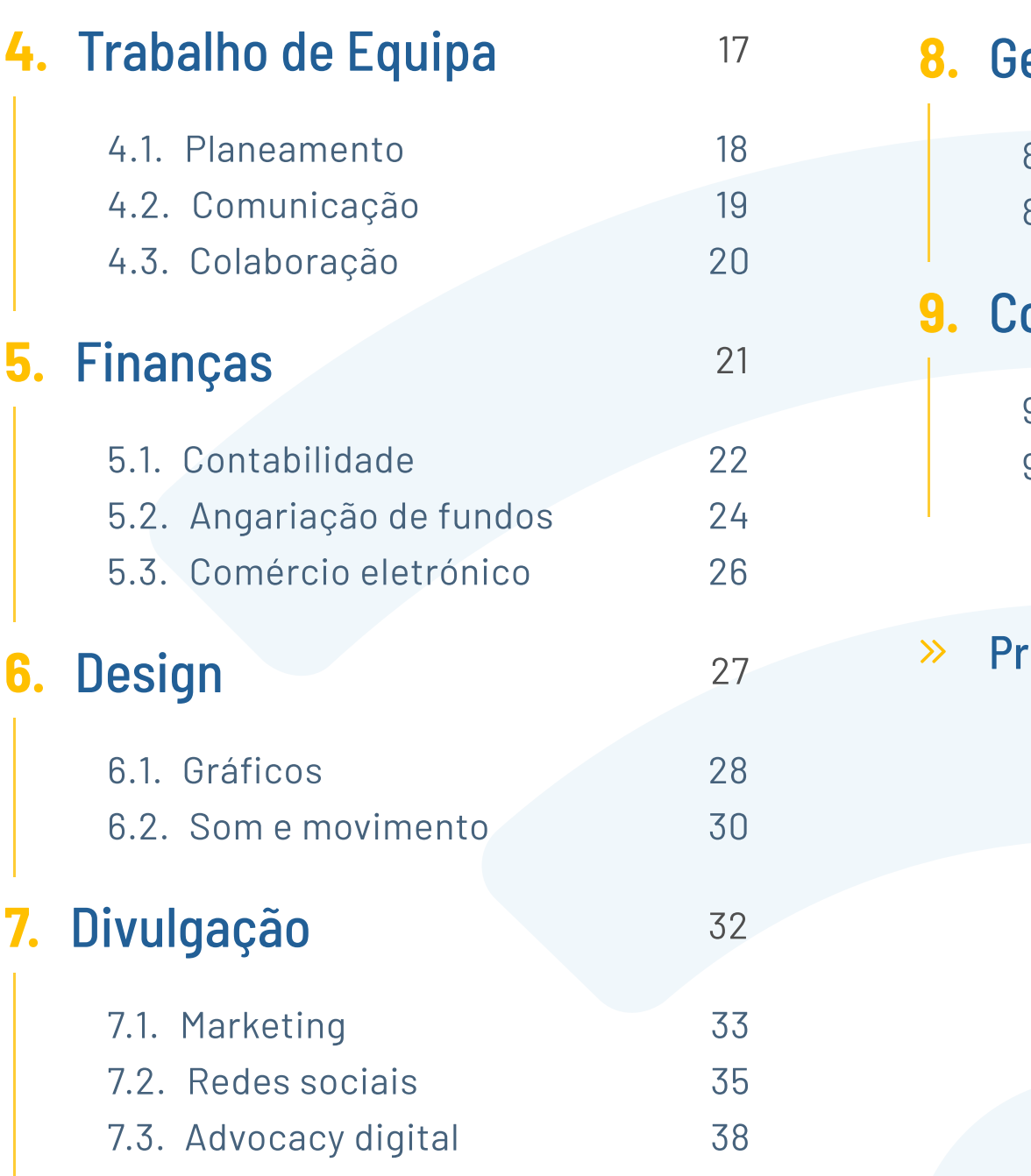

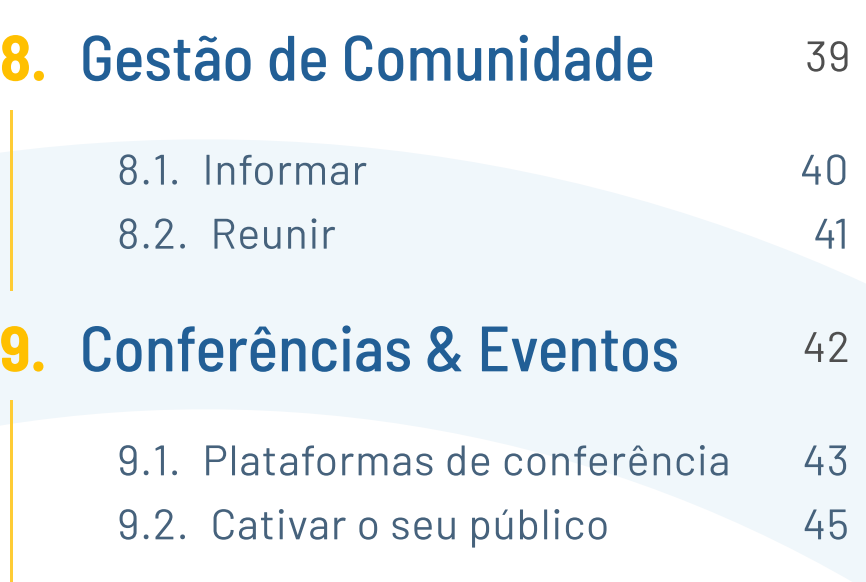

róximos Passos 46

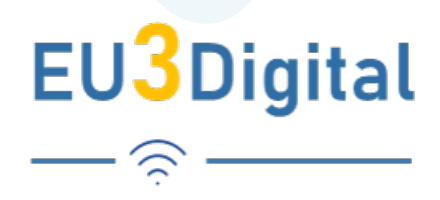

# Índice

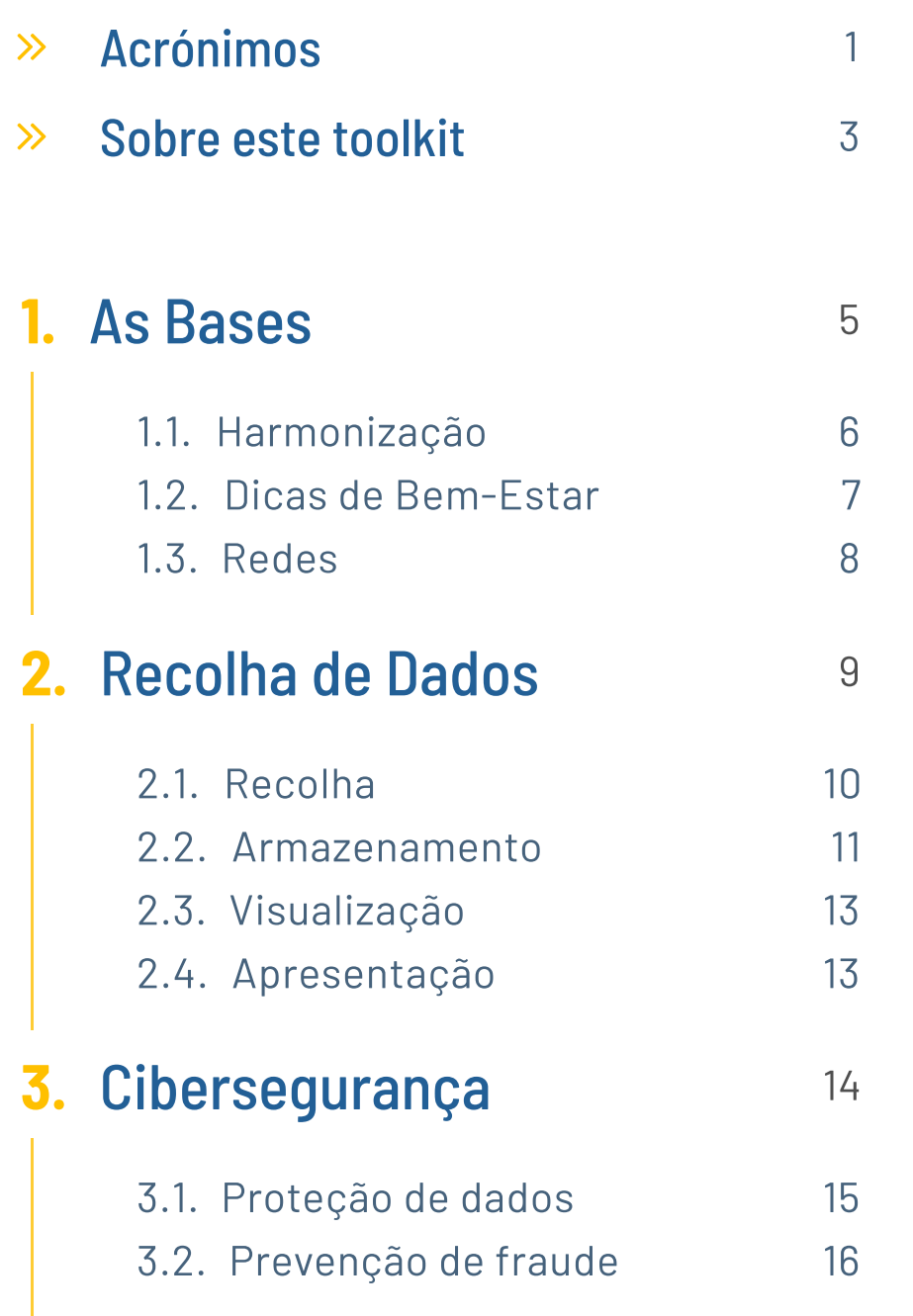

As Bases destaca a importância de harmonizar as suas ferramentas, recorrendo a redes para se ligar e aceder a software, explorando ainda a consideração do

Na Recolha de Dados, este toolkit discute os diferentes aspetos a ter em conta ao trabalhar a partir de uma base de dados sólida de modo a permitir ações baseadas em evidências, desde o armazenamento e análise de dados às

A secção de Cibersegurança orienta-o/a pelas etapas de transformar a sua organização resiliente no espetro de cibersegurança, incluindo proteção de

- 1. bem-estar nesta transição digital.
- 2. visualizações e à apresentação dos dados de forma convincente.
- 3. dados e prevenção de fraudes.
- 4. projeto, abrangendo planeamento, comunicação e colaboração.
- 5. plataformas digitais.

Em Trabalho de Equipa, o Toolkit destaca processos e ferramentas para a execução remota de projetos e atividades com a sua equipa ou parceiros de

O capítulo sobre Finanças foca-se na movimentação de atividades financeiras, como pagamentos e contabilidade online, bem como na forma de alavancar oportunidades de angariação de fundos e comércio eletrónico através de

Para saber mais sobre o projeto e os seus recursos, [clique aqui.](https://eu3digital.com/)<sup>1</sup>

### <span id="page-3-0"></span>Sobre este Toolkit

As tecnologias digitais estão a desenvolver-se rapidamente e oferecem enormes oportunidades às empresas sociais (ESs) e organizações não governamentais (ONGs) por toda a Europa. Para apoiar as ESs e ONGs na digitalização, este Toolkit fornece aos utilizadores um guia prático com ferramentas, recursos e serviços de acesso aberto que podem permitir uma rápida adaptação às mudanças sociais.

Caso deseje saber mais sobre os processos necessários para a implementação de ferramentas digitais que impactem significativamente a sua organização, ou caso deseje saber quais as ferramentas gratuitas ou de baixo custo que podem ajudá-lo na execução da sua missão e das atividades da sua organização, está no sítio certo.

Começando com os conhecimentos base à transição digital e com o que precisa de ter em conta ao escolher o software certo, o Toolkit guia-o pelos processos específicos para as ESs e ONGs nos capítulos seguintes:

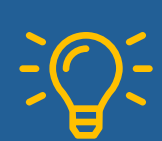

Este Toolkit foi desenvolvido como parte do projeto EU3Digital, financiado pelo Erasmus+.

- 6. A secção **Design** destaca a importância de um design gráfico, com movimento e som atraentes, de modo a comunicar o seu impacto e aumentar o seu alcance a um público mais amplo, referindo ferramentas e sites úteis que permitem a criação de histórias visuais tal como sempre quis contar.
- Em Divulgação, o Toolkit destaca a forma de aumentar significativamente o envolvimento entre a sua rede de contactos e stakeholders externos através de ações de marketing e redes sociais, explicando de que modo estas ações podem apoiar os seus esforços de advocacy num ambiente digital.
- 8. O capítulo sobre a Gestão da Comunidade foca-se na importância de ter uma rede ativa e comprometida, e indica ferramentas e softwares que podem ajudálo a informar e a ligar-se à sua comunidade num ambiente digital.
- 9. Em Conferências e Eventos discute-se como encontrar a plataforma de conferências que melhor atende às suas necessidades, ao mesmo tempo que mantem o seu público envolvido.

Por último, mas não menos importante, os **Próximos Passos** na última secção do Toolkit, analisam as ações que pode realizar de modo a implementar de forma significativa as suas aprendizagens na sua organização.

 $\gg$  Implementar ferramentas digitais de forma significativa para garantir a sustentabilidade e a governança eficaz da sua organização

 $\lambda$  Trabalhar mais eficazmente com stakeholders internos e externos

 $\lambda$  Aproveitar as oportunidades atuais e responder aos desafios existentes num ambiente digital

 $\mathcal{D}^+$  Digitalizar, mas não tem um grande orçamento ou a experiência certa

### Este Toolkit é para si se deseja...

 $\mathcal{D}^+$ Tornar-se digital para gerar impacto social

Por cada ferramenta sugerida neste Toolkit, saberá quais os recursos gratuitos e quais aqueles que requerem pagamento. Dessa forma, esperamos que possa tomar uma decisão informada sobre que ferramentas escolher.

 $i\equiv$ 

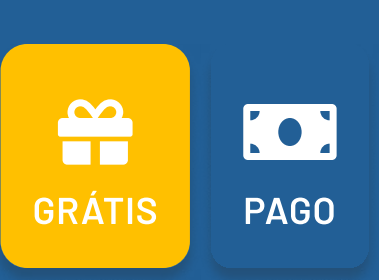

Antes de fazer a transição para o digital e começar a mergulhar neste Toolkit, há alguns aspectos que devem ser ponderados, tal como a necessidade de harmonizar as ferramentas na sua organização, bem como garantir o bem-estar da sua equipa enquanto trabalham remotamente. Além disso, também é importante saber que não necessita de fazer tudo sozinho; existindo já muitos meios disponíveis para o/a apoiar e aconselhar na sua transição digital.

 $\rightarrow$ 

#### 1.1. Harmonização

Harmonização: Existem muitas ferramentas e sistemas de software diferentes que pode utilizar para digitalizar os processos da sua organização. Para implementá-los de forma eficaz, é importante harmonizá-los. Isso significa que deve criar processos claros para a comunicação na sua organização, bem como para armazenamento e partilha de documentos, de modo a garantir que esses processos são refletidos nos seus sistemas de software. Também é aconselhável, sempre que possível, utilizar ferramentas do mesmo fornecedor em vez de misturar e combinar ferramentas, adicionando um novo fornecedor apenas quando estes oferecerem uma ferramenta que ainda não está disponível no conjunto suportado pelo seu sistema atual.

#### **1.2.** Bem-Estar arrow-right arrow-right arrow-right arrow-right arrow-right arrow-right arrow-right arrow-right arrow-

As redes são um apoio crucial na sua jornada digital, tanto financeiramente como em relação à sua experiência ao longo do percurso, desse modo, é sempre boa ideia estabelecer ligações com organizações e redes que possam aconselhá-lo nesta jornada digital.

Trabalhar remotamente traz muitas vantagens, tais como ser mais ágil e ter mais tempo para a família e amigos, para além de mais tempo para hobbies e autocuidado. No entanto, desde o início da Covid-19, os colaboradores também trabalham mais horas, enfrentam cargas de trabalho maiores e sofrem um maior risco de burnout<sup>2</sup>. Desta forma, ao tornar-se digital, é importante fazer check-ins regulares com os seus colaboradores, identificar quais as reuniões que podem ser transformadas num e-mail e quais aquelas que precisam de ser presenciais, de modo a garantir o bem-estar geral da sua equipa.

#### **1.3.** Redes  $\rightarrow$

# <span id="page-5-0"></span>1. As Bases

#### Google

Fornecedor de Software [aceda ao website](https://about.google/intl/en/products/)  $\Box$ 

#### $\bigoplus$  Versão Gratuita

A versão gratuita inclui, entre outras funcionalidades, Google:

- Mail (email)
- Docs (documentos)
- Drive (15GB armazenamento)
- Files
- Slides
- Hangouts (max. 100 participantes, com duração max. de 60 minutos) 7
- A Grupos (colaboração e comunicação) 7
- Google analytics (percurso do cliente) 7
- Ads (grátis, mas paga por resultados)
- Webmaster (marketing)

A versão paga inclui, entre outras funcionalidades, Google:

- Hangouts (max. 150 participantes, tempo ilimitado, possibilidade de gravação) 7
- Drive (2 TB na cloud de armazenamento/ utilizador) 7
- Google Analytics (premium)
- E todas os recursos da versão gratuita

Uma conta Business inicia-se nos 5€/ utilizador/mês.<sup>3</sup>

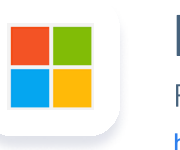

Fornecedor de Software https://www.microsoft.com  $Z$ 

#### <sub>₩</sub> Versão Gratuita

A versão gratuita (online) inclui, entre outras funcionalidades:

Tudo o que necessita é de uma conta Google.

#### **money-bill Versão Paga**

- Outlook (email)
- Word (documentos)
- Excel (tabelas)
- PowerPoint (apresentações)
- One Drive (5GB de armazenamento)
- Teams (conferências até 60 minutos e até 100 participantes)

O Office 365 é usado para fins comerciais e inclui, entre outras funcionalidades:

- Todos as opções gratuitas ficam também disponíveis através do computador (para uma utilização mais fácil ou offline)
- Teams (videoconferências até 24 horas, com capacidade para até 10.000 participantes; comunicação)
- Access (base de dados)
- Publisher (layout e design)
- SharePoint (para colaborar e partilhar documentos)
- Mais espaço de armazenamento

Microsoft

Microsoft 365 inicia-se nos 5€/ utilizador/mês. A Microsoft oferece opções com desconto a organizações sem fins lucrativos. Para aceder ao desconto, [registe-se aqui](https://nonprofit.microsoft.com/en-us/getting-started)<sup>4</sup>.

Tudo o que necessita é de uma conta privada Outlook.

 $\frac{1}{2}$ 

#### **money-bill Versão Paga**

### <span id="page-6-0"></span>1.1. Harmonização

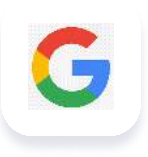

### <span id="page-7-0"></span>1.2. Dicas de Bem-Estar

Afaste-se do computador e faça um pouco de ioga pela sua saúde. Existem muitos tutoriais no YouTube que podem apoiá-lo!

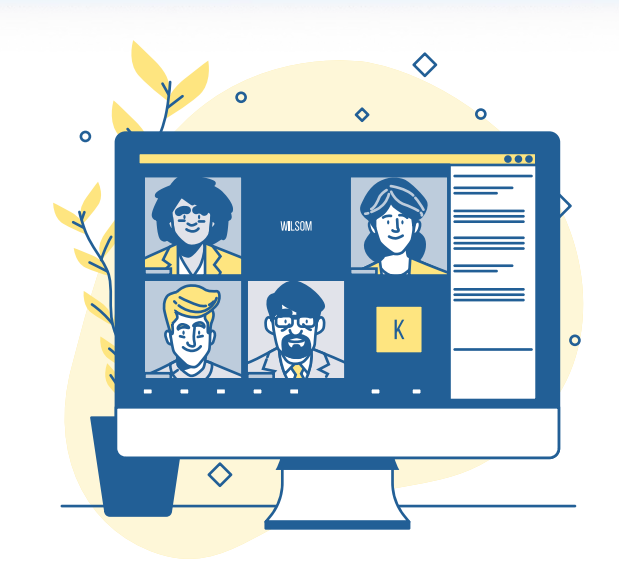

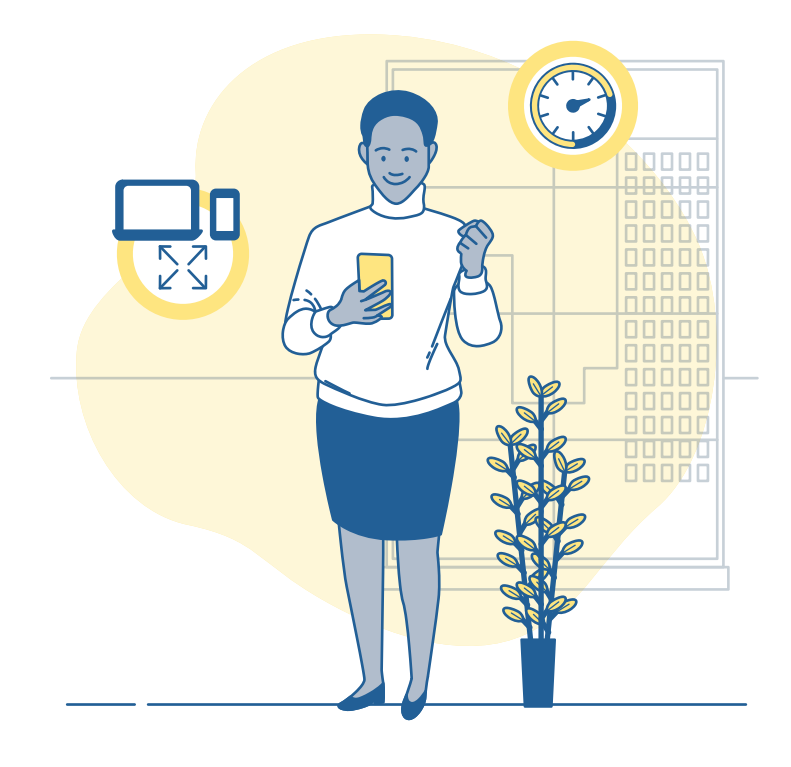

Durante as reuniões, caminhe ou fique de pé ou ainda, pondere agendar uma simples chamada telefónica – dessa maneira, pode evitar o "cansaço do zoom" na sua equipa.

#### Ofereça aos colaboradores dias para relaxar - um dia sem reuniões ou um dia de folga pela saúde mental!

Como líder de equipa, certifique-se de que a carga de trabalho entre os membros é passível de gerir e dê espaço para respirar. Ninguém deve trabalhar horas extras ou nos fins de semana.

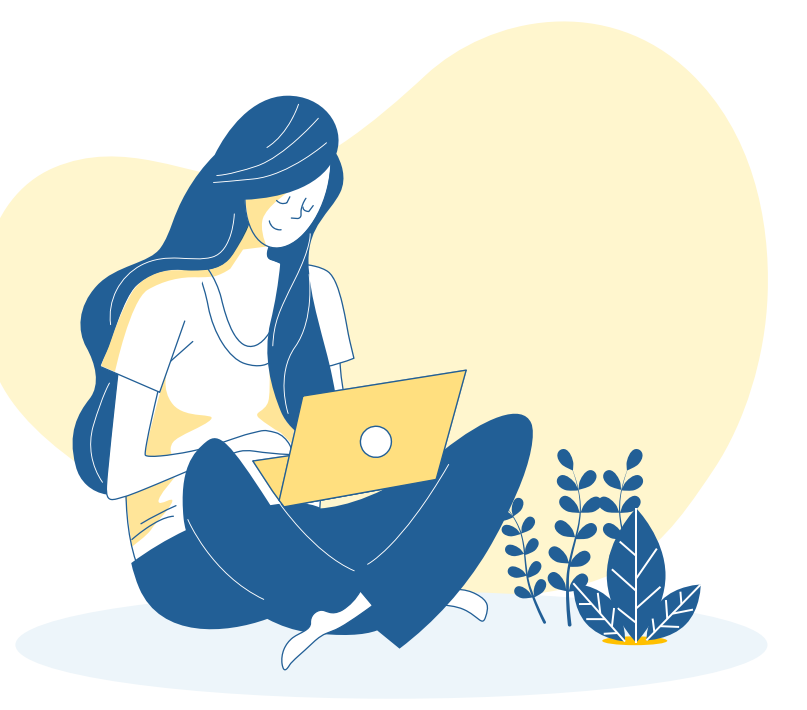

Crie oportunidades informais para o desenvolvimento de conexões entre colegas, agendando reuniões recorrentes de 15 a 30 minutos no Zoom/MS Teams, nas quais podem participar de forma espontânea e voluntária.

Um team building remoto pode ser uma ótima opção para reunir colegas e aumentar o espírito de equipa. Existem muitas opções disponíveis, por exemplo, pode organizar um quiz (ver a secção conferências e eventos) ou recorrer a um serviço profissional.

A TechSoup fornece aos agentes de mudança as soluções tecnológicas e as capacidades necessárias para que estes possam melhorar a vida local e globalmente. A TechSoup organiza e disponibiliza acesso a dados, convoca ativistas e partilha conhecimento. Entre em contacto com eles e confira o seu website para saber mais sobre os projetos e negócios que estão a desenvolver para apoiar criadores de impacto.<sup>5</sup>

### <span id="page-8-0"></span>1.3. Rede

**Techsoup** <http://www.techsoupeurope.org/ngo/> $\boxtimes$ 

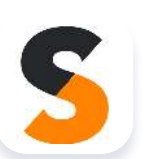

A Catalyst é uma rede que ajuda as organizações da sociedade civil do Reino Unido a desenvolver as suas capacidades e processos digitais através da ligação de ONGs e organizações de apoio aos melhores recursos e serviços gratuitos que facilitem a sua digitalização. Esta rede disponibiliza muitas ferramentas online por isso, mesmo que não esteja no Reino Unido, espreite o seu trabalho!!<sup>6</sup>

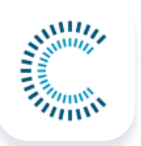

**WSA** <https://wsa-global.org/about/>

A WSA seleciona e promove inovações digitais locais que têm como missão melhorar a sociedade. Combina uma série contínua de eventos e atividades internacionais a uma rede global de start-ups, empreendedores sociais, mentores, jurados, oradores, especialistas, líderes governamentais, investigadores e sociedade civil.<sup>7</sup>

#### $\mathcal{E}$ ightarigue você mesmo!

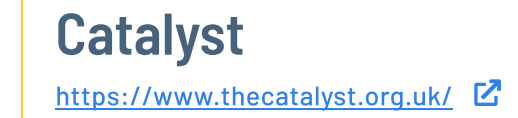

DOT <https://www.dotproject.coop/about-us>  $\mathbb{Z}$ 

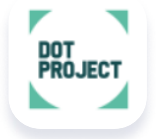

O projeto DOT fornece várias funcionalidades digitais gratuitas e oferece apoio para as organizações se digitalizarem.<sup>8</sup>

A internet oferece todos os insights de que precisa para aprender uma nova capacidade ou resolver um problema. Há pessoas que aprendem um conjunto de capacidades novas simplesmente ao assistir a tutoriais do YouTube, a ler artigos on-line ou a inscrever-se num curso on-line gratuito. Por que motivo o estamos a informar disto? Apesar de estarmos a sugerir ferramentas, recursos e tutoriais específicos neste Toolkit, pode ser que um tutorial específico não esteja disponível na sua língua ou que a opção partilhada seja muito fácil ou muito avançada; para além disso, uma melhor versão pode surgir num futuro próximo. Gostaríamos, portanto, de incentivá-lo sempre a procurar tutoriais e respostas na internet, uma vez que esta oferece muitos recursos e apoio!

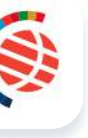

A recolha de dados provavelmente constitui uma parte integrante do seu trabalho, seja para entender as necessidades dos seus beneficiários ou para informar a resposta que a sua organização oferece. Para recolher dados, pode criar pesquisas simples e acessíveis. No entanto, os dados devem ser tratados com responsabilidade, uma vez que pode trabalhar com dados confidenciais e/ou pessoais. As leis da UE, como o Regulamento Geral de Proteção de Dados (RGPD), ditam as regras que organizações e empresas devem cumprir ao processar dados pessoais<sup>9</sup>.

#### 2.2. Armazenamento

Uma vez recolhidos os dados dos seus entrevistados, deseja armazenar os dados de maneira centralizada e em conformidade com o RGPD.

### **2.3.** Visualização  $\rightarrow$

Através da visualização de dados, pode tornar as suas descobertas acessíveis a um público mais amplo e comunicá-las de maneira impactante. Isso significa que, em vez de usar números e percentagens puros, pode criar gráficos ou infográficos coloridos para garantir que as pessoas entendam facilmente a sua mensagem.

#### **2.4.** Apresentação  $\rightarrow$

Depois de recolher, armazenar e visualizar os seus dados, a próxima etapa será apresentá-los a colegas, à sua rede ou a decisores políticos. Para tal, pode criar a sua própria apresentação e usar os gráficos ou pictogramas que desenvolveu na etapa anterior.

Uma sólida base de dados serve de fundação para atividades que se baseiam em evidências. Para lá chegar, é necessário recolher dados, armazená-los num local centralizado onde possa analisá-los e, por último, mas não menos importante, visualizar e apresentar os seus dados, tornando-os acessíveis à sua equipa, ao público em geral, e aos decisores políticos.

#### **2.1.** Recolha  $\rightarrow$

# <span id="page-9-0"></span>2. Recolha de Dados

### <span id="page-10-0"></span>2.1. Recolha

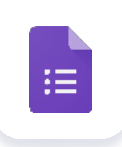

#### Google Forms

<https://www.google.com/forms/about/>  $\overline{R}$ 

#### $\bigoplus$  Versão Gratuita

Inquérito

- Google Forms, caso tenha uma conta Google
- Armazenamento limitado (Google Drive)
- p Conformidade com RGPD, o que requer medidas da sua parte

#### **money-bill Versão Paga**

A versão paga inclui:

- Todas as ferramentas gratuitas
- Armazenamento ilimitado
- Direitos de gestão

A versão gratuita inclui:

- Microsoft Forms, caso tenha conta **Microsoft**
- Microsoft Forms (versão online)
- p Armazenamento limitado
- p Conformidade com RGPD, o que requer medidas da sua parte

Uma conta Business inicia-se nos 5€/ utilizador/mês.

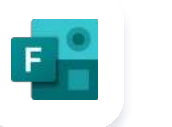

#### Microsoft Forms

Inquérito

#### $\bigoplus$  Versão Gratuita

A versão gratuita inclui:

O Measured Collective escreveu um artigo a orientálo/a pelas etapas de recolha de dados de forma compatível com o RGPD através do Google Forms. Pode aceder ao documento aqui.<sup>11</sup>

 $\frac{1}{2}$ 

#### <https://www.microsoft.com/en-us/microsoft-365/online-surveys-polls-quizzes> [2]

A TU Dublin criou uma visão geral de todas as etapas que necessita ter em mente para cumprir as responsabilidades de proteção de dados ao usar o Microsoft Forms. Clique aqui para aceder ao  $d$ ocumento.<sup>12</sup>

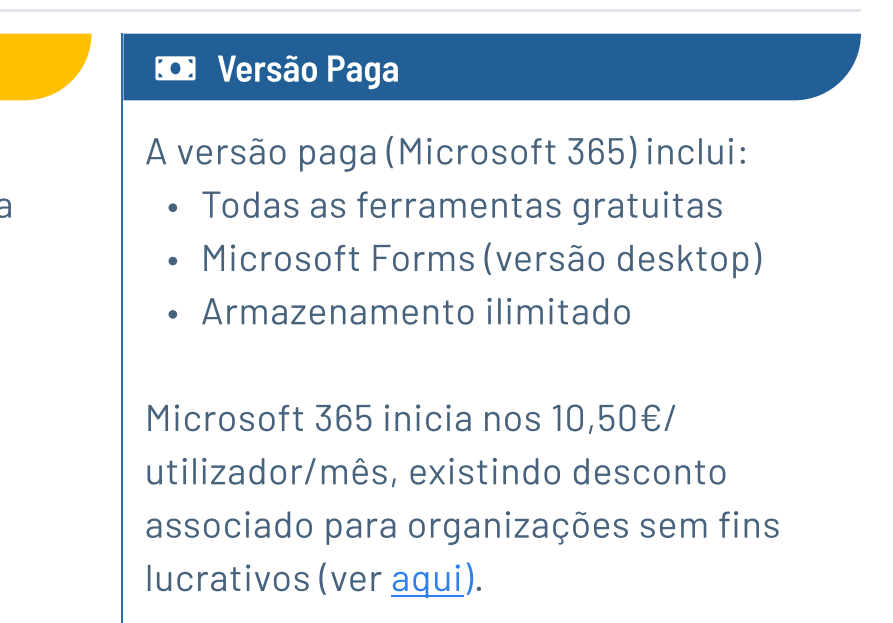

#### Como recolher os dados?

A Datawise oferece treino nas capacidades consideradas essenciais para gestão de dados, análise e apresentação de dados na sua organização.<sup>10</sup>

#### Como fazer a recolha de dados em conformidade com o GDPR através do Google Forms?

#### Como fazer a recolha de dados em conformidade com o RGPD através do Microsoft Forms?

### <span id="page-11-0"></span>2.2. Armazenamento

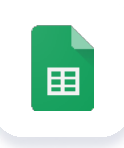

#### Google Sheet

Folha de Excel

<https://www.google.com/sheets/about/>  $\overline{R}$ 

#### $\bigoplus$  Versão Gratuita

- Google Sheet, caso tenha uma conta Google
- A possibilidade de importar dados do Google Forms para o Google Sheets de modo a armazenar e analisar os seus dados
- Armazenamento limitado (Google Drive)

#### **moneyer Versão Paga**

A versão paga inclui:

- Todas as ferramentas gratuitas
- Armazenamento ilimitado
- · Mais configurações de segurança

A versão gratuita inclui:

Folha de Excel <https://www.microsoft.com/en-us/microsoft-365/excel>  $\vec{P}$ 

Uma conta Business inicia-se nos 5€/ utilizador/mês.

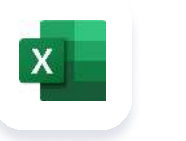

#### Microsoft Excel

O Projeto DOT criou uma introdução à [Proteção de dados e segurança](https://www.dotproject.coop/data-protection-and-online-security)  [online](https://www.dotproject.coop/data-protection-and-online-security) para organizações.<sup>13</sup>

O RGPD é uma lei da UE com regras sobre como organizações e empresas devem tratar dados pessoais. Para saber mais sobre o RGPD, clique aqui.<sup>14</sup>

#### gift Versão Gratuita

A versão gratuita inclui:

- « Microsoft Excel (versão online), ca tenha uma conta Microsoft
- A possibilidade de importar dados do Microsoft Forms para o Micros Excel de modo a armazenar e analisar os seus dados
- Armazenamento limitado

Para estar em conformidade com o RGPD, informe-se nesta [visão geral](https://cloud.google.com/blog/products/data-analytics/gdpr-compliance-checklist)  do Google.<sup>16</sup>

Caso queira saber como armazenar os seus dados, assista a este [video](https://www.youtube.com/watch?v=nXeYv-W-Wt4) explicando o processo passo-apasso.<sup>17</sup> Para estar em conformidade com o RGPD, a Microsoft publicou um 0&A onde responde a todas as suas questões.<sup>18</sup>

#### O que é a proteção de dados?

#### O que é o RGPD?

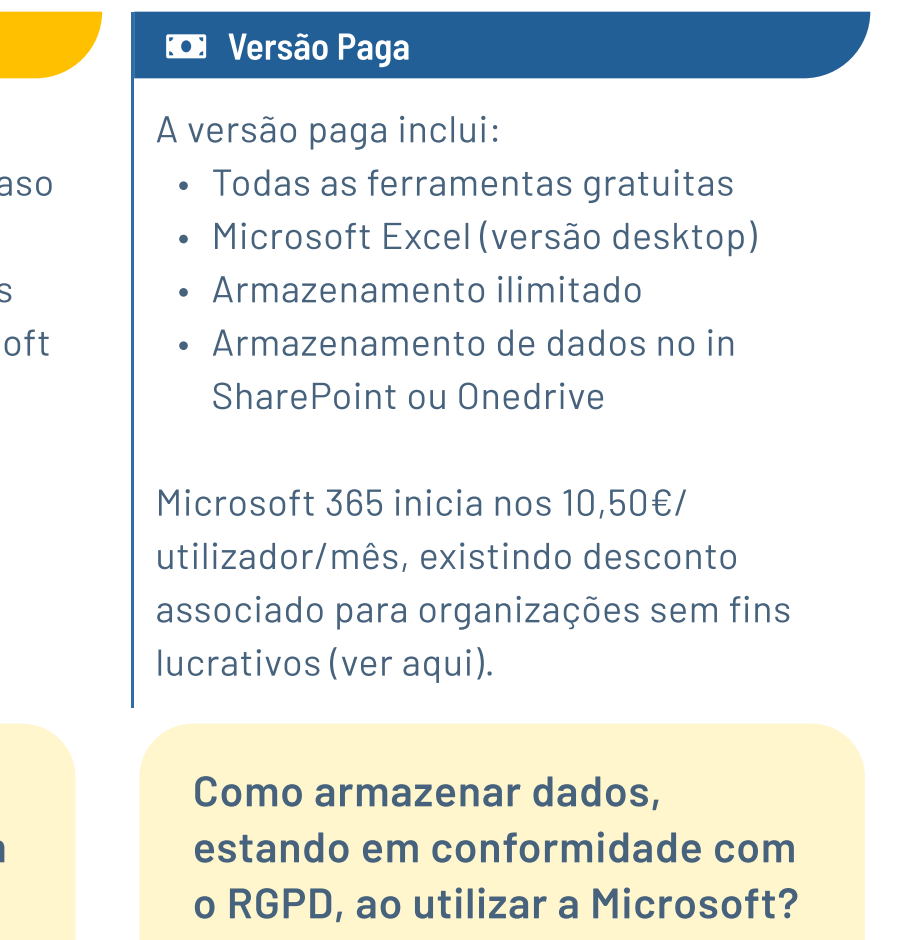

#### Como armazenar dados, estando em conformidade com a RGPD, ao utilizar o Google?

Este vídeo do YouTube quia-o/a pelo processo de armazenamento de dados no Google.<sup>15</sup>

A ICO desenvolveu uma [Autoavaliação de](https://ico.org.uk/for-organisations/sme-web-hub/checklists/data-protection-self-assessment/)  [proteção de dad](https://ico.org.uk/for-organisations/sme-web-hub/checklists/data-protection-self-assessment/)os, onde partilha dicas úteis e um teste de autoavaliação para ajudá-lo a determinar se sua organização está em conformidade com o RGPD.<sup>19</sup>

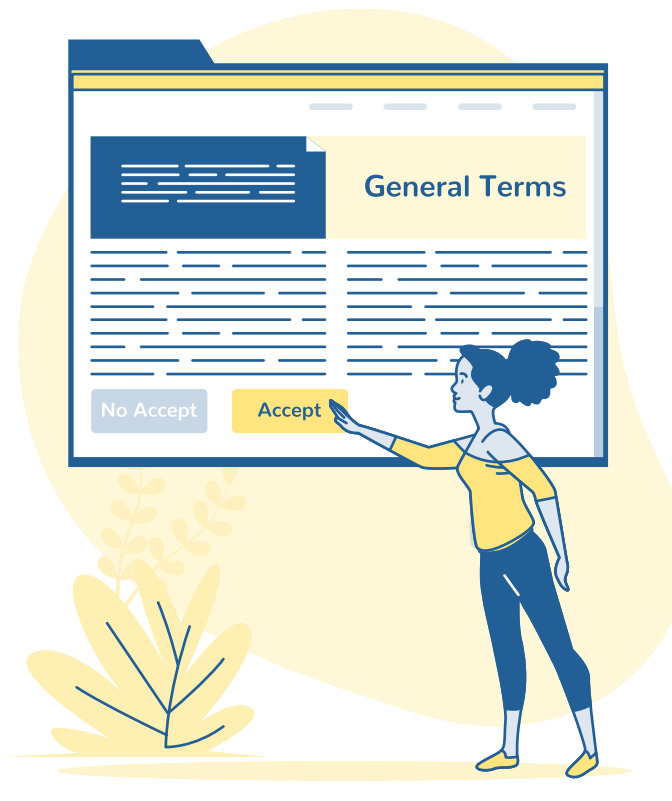

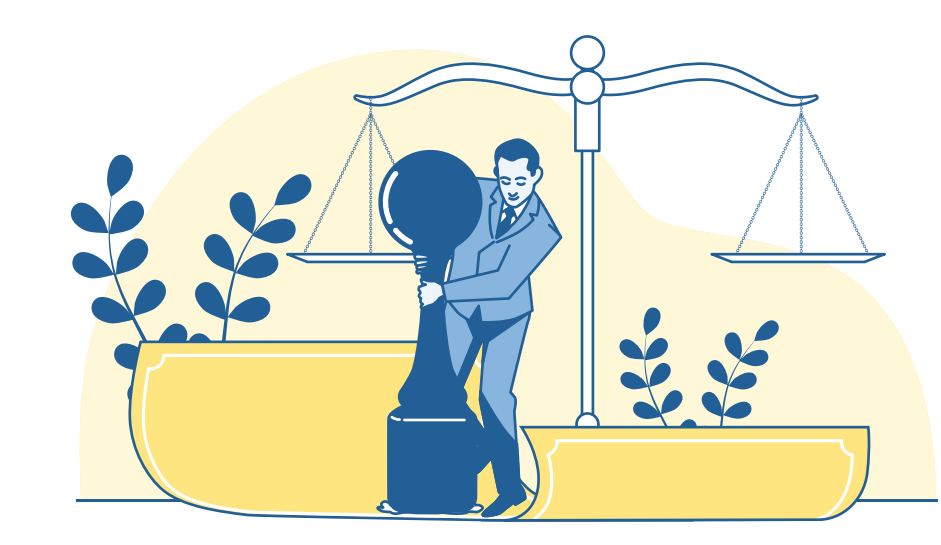

### 2.2. Armazenamento

#### Como saber se a sua organização está em conformidade com o RGPD?

A RGPD descreve dados de categoria especial como dados pessoais que divulgam origem racial ou étnica, afiliações ou opiniões políticas, crenças religiosas, dados genéticos, orientação sexual ou informações biométricas. Organizações não governamentais (ONGs) e outras organizações sem fins lucrativos têm uma tendência particular para lidar com essas informações. A ICO criou uma ferramenta que fornece informações e uma lista de verificação sobre como lidar com dados de categorias especiais.<sup>20</sup>

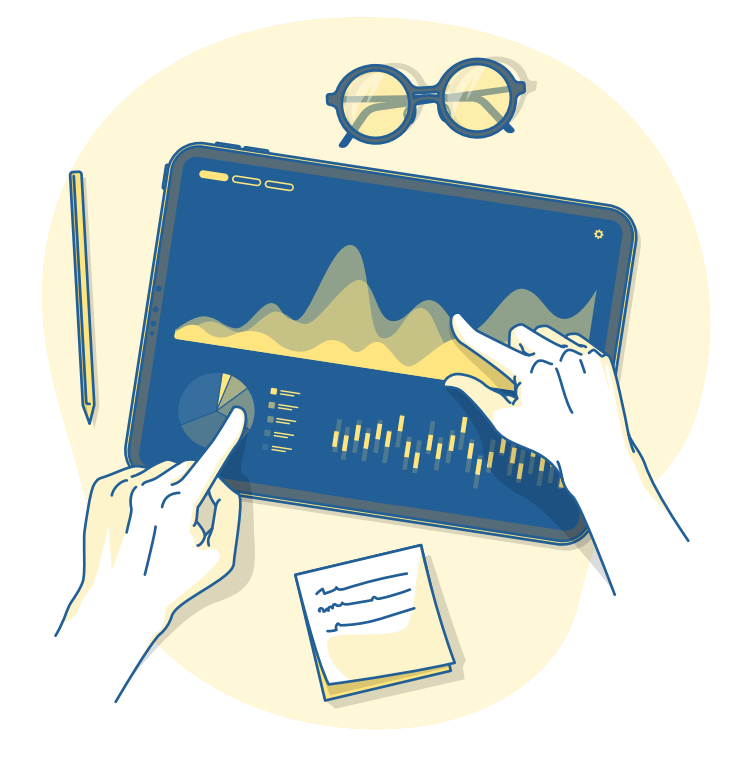

#### O que são dados de categoria especial?

Este [Registo de atividades de processamento](https://www.cnil.fr/en/record-processing-activities) desenvolvido pela CNIL fornece informações e ferramentas para ajudar as organizações a cumprir o RGPD. Neste link, há informações detalhadas sobre a criação de registos de atividades de processamento de dados, para além de um modelo pronto a ser utilizado.<sup>21</sup>

### Como processar dados de maneira compatível com o RGPD?

# 2.4. Apresentação

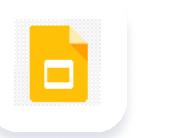

Ilustração e Infográficos <https://piktochart.com/> **M** 

#### <sub>₩</sub> Versão Gratuita

# <span id="page-13-0"></span>2.3. Visualização

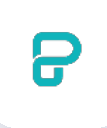

#### **Piktochart**

A versão gratuita (online) inclui, entre outras funcionalidades:

- Templates ilimitados
- Imagens ilimitadas
- Ilustrações ilimitadas
- Downloads ilimitados

#### **money** Versão Paga

O [tutorial Google Sheets: Visualizar Dados num Painel com Gráficos,](https://www.youtube.com/watch?v=gO61XOZHiTg)  [Tabelas Dinâmicas e filtros Slicer combinados](https://www.youtube.com/watch?v=gO61XOZHiTg) leva-o/a pelas etapas de visualização dos seus dados com o Google Sheets .²² Para o Microsoft Excel, o tutorial Visualizar Dados no Excel leva-o/a pelas etapas de visualização dos seus dados.<sup>23</sup>

A versão paga inclui, entre outras funcionalidades:

Apresentação <https://www.google.com/slides/about/>  $\overline{R}$ 

#### <del>≌</del> Versão Gratuita

- Todas as opções gratuitas
- Colaboração em equipa
- Templates customizados
- Recursos da marca

O pacote Pro tem um custo associado de 14€/utilizador/mês.

#### Sabia que pode visualizar os seus dados no Google Sheets e no Microsoft Excel?

#### Google Slides

A versão gratuita inclui:

- Google Slides, caso tenha uma conta Google
- Armazenamento limitado (Google Drive)

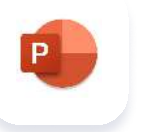

- Todas as opções gratuitas
- Armazenamento ilimitado

Uma conta Business inicia-se nos 5 €/ por utilizador/mês.

#### **money** Versão Paga

A versão paga inclui:

#### Powerpoint Apresentação

<https://www.microsoft.com/en-us/microsoft-365/powerpoint>  $Z$ 

#### <del>≌</del> Versão Gratuita

A versão gratuita inclui:

- PowerPoint (versão online), caso tenha uma conta Microsoft
- Armazenamento limitado

#### **money** Versão Paga

A versão paga inclui:

- Todas as opções gratuitas
- PowerPoint (versão desktop)
- Armazenamento ilimitado

Microsoft 365 inicia-se nos 10,50€/ utilizador/mês, existindo desconto associado para organizações sem fins lucrativos.

Como já foi mencionado na seção de recolha de dados, trabalhar e processar dados deve ser feito com responsabilidade. No entanto, é igualmente importante que **proteja os dados da sua organização**. Isso pode incluir criptografar e-mails e gerir passwords com responsabilidade, uma vez que passwords fracas, roubadas ou reutilizadas são uma das causas mais comuns de violações de dados.<sup>24</sup>

#### 3.2. Prevenção de Fraude

Qualquer organização é um possível alvo para quem comete fraudes. Infelizmente, as organizações do terceiro setor não são exceção, e a fraude financeira tem-se tornado cada vez mais comum. A maioria das ONGs não possui um departamento dedicado para minimizar o risco de fraude, por isso é importante manter as suas equipas informadas sobre as melhores práticas e diretrizes para que possam operar da maneira mais segura possível.

Para ter uma organização ciberneticamente resiliente, principalmente quando transferir as suas operações diárias para a Internet, é necessário garantir que os dados estão seguros e que implementa as medidas e os processos para proteção de dados e prevenção de fraudes.

#### 3.1. Proteção de Dados

# <span id="page-14-0"></span>3. Cibersegurança

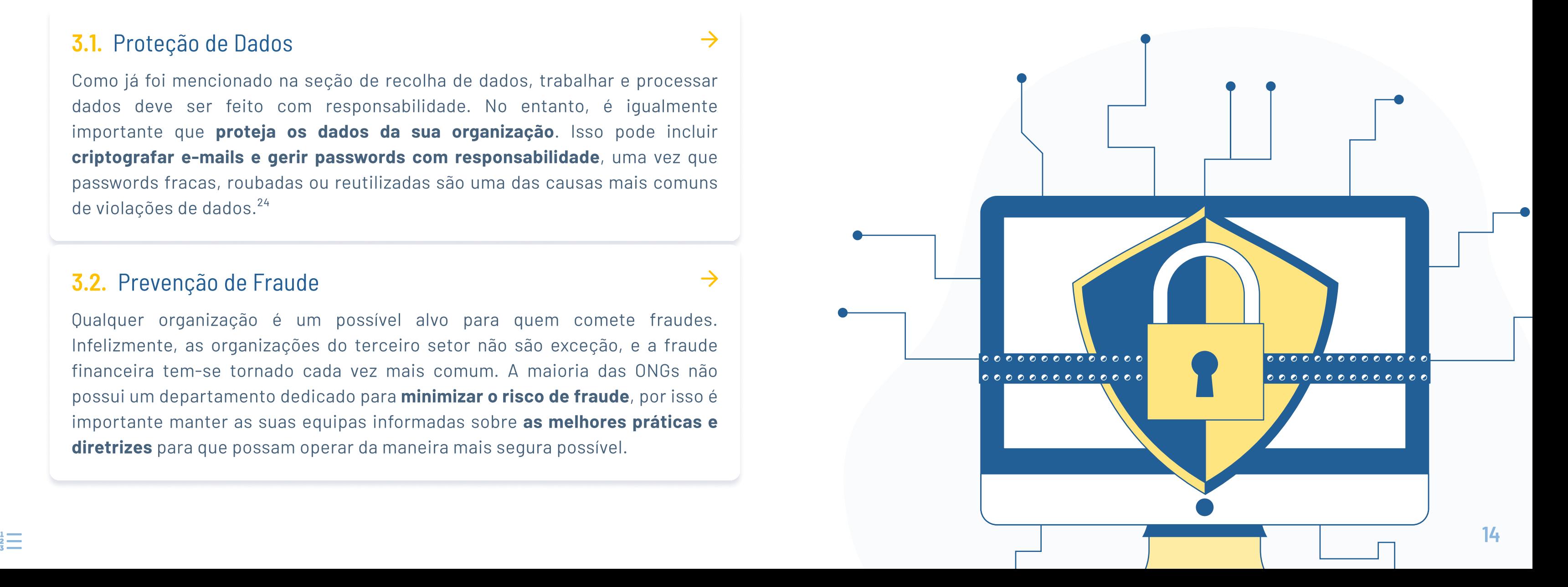

Gestão de Passwords <https://www.passbolt.com/>  $\overline{R}$ 

#### $\bigoplus$  Versão Gratuita

### <span id="page-15-0"></span>3.1. Proteção de Dados

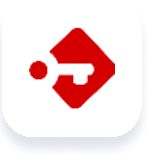

#### Passbolt

- w Colaboração de Password
- Ficheiros privados e partilhados
- Registo de atividade

A versão gratuita inclui, entre outras funcionalidades:

- Gestão de Password para utilizadores ilimitados
- Partilha de Password
- Utilizadores e gestão de grupo

#### **money-bill Versão Paga**

A versão paga inclui, entre outras funcionalidades:

#### Preço para 10 utilizadores: 30€/ mês.

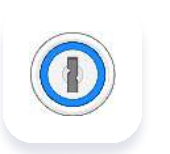

#### 1Password Gestão de Passwords

<https://1password.com/de/>  $\overline{Y}$ 

#### $\bigoplus$  Versão Gratuita

A versão gratuita inclui:

• Período de teste por 30 dias

#### $\mathcal{L}$  Quer aprender como encriptar os seus e-mails?

A Microsoft criou uma página que o/a quia através dos passos para encriptar os seus emails Outlook.<sup>25</sup> De forma semelhante, a Google criou uma [página](https://support.google.com/mail/answer/7674059?hl=en&co=GENIE.Platform%3DDesktop) onde pode aprender como encriptar os seus emails através do Gmail.<sup>26</sup>

 A versão paga inclui, entre outras funcionalidades:

- Até 10 utilizadores
- · Identificação em dois fatores
- Ficheiros privados e partilhados

Preço para 10 utilizadores é de cerca de 20€/ mês.

#### Encriptação de Email

Em apenas alguns passos, pode encriptar e-mails enviados das suas contas do Gmail ou do Outlook. Tal é gratuito se possuir uma conta do Google ou da Microsoft.

#### **money-bill Versão Paga**

## <span id="page-16-0"></span>3.2. Prevenção de Fraude

Este guia oferece-lhe orientação prática para ajudar as ONGs a ter confiança no desenvolvimento de uma política de prevenção de fraudes. <sup>27</sup>

### O guia para evitar fraudes nas ONGs

[https://cfg.org.uk/userfiles/documents/CFG%20resources/CFG%20Publication/CF240\\_SmallCharitiesGuide.pd](https://cfg.org.uk/userfiles/documents/CFG%20resources/CFG%20Publication/CF240_SmallCharitiesGuide.pd) [7]

#### **Descrição**

EdApp disponibiliza cursos de formação para colaboradores, com o objetivo de os/as consciencializar sobre ameaças e ataques cibernéticos. <sup>28</sup>

Este guia fornece informações sobre fraudes e crimes cibernéticos, incluindo elearnings sobre como identificá-los e o que pode fazer para se proteger contra eles. <sup>29</sup>

### Os 10 principais cursos de cybersegurança para colaboradores

<https://www.edapp.com/top-10-cyber-security-training-for-employees>  $\nabla$ 

#### Descrição

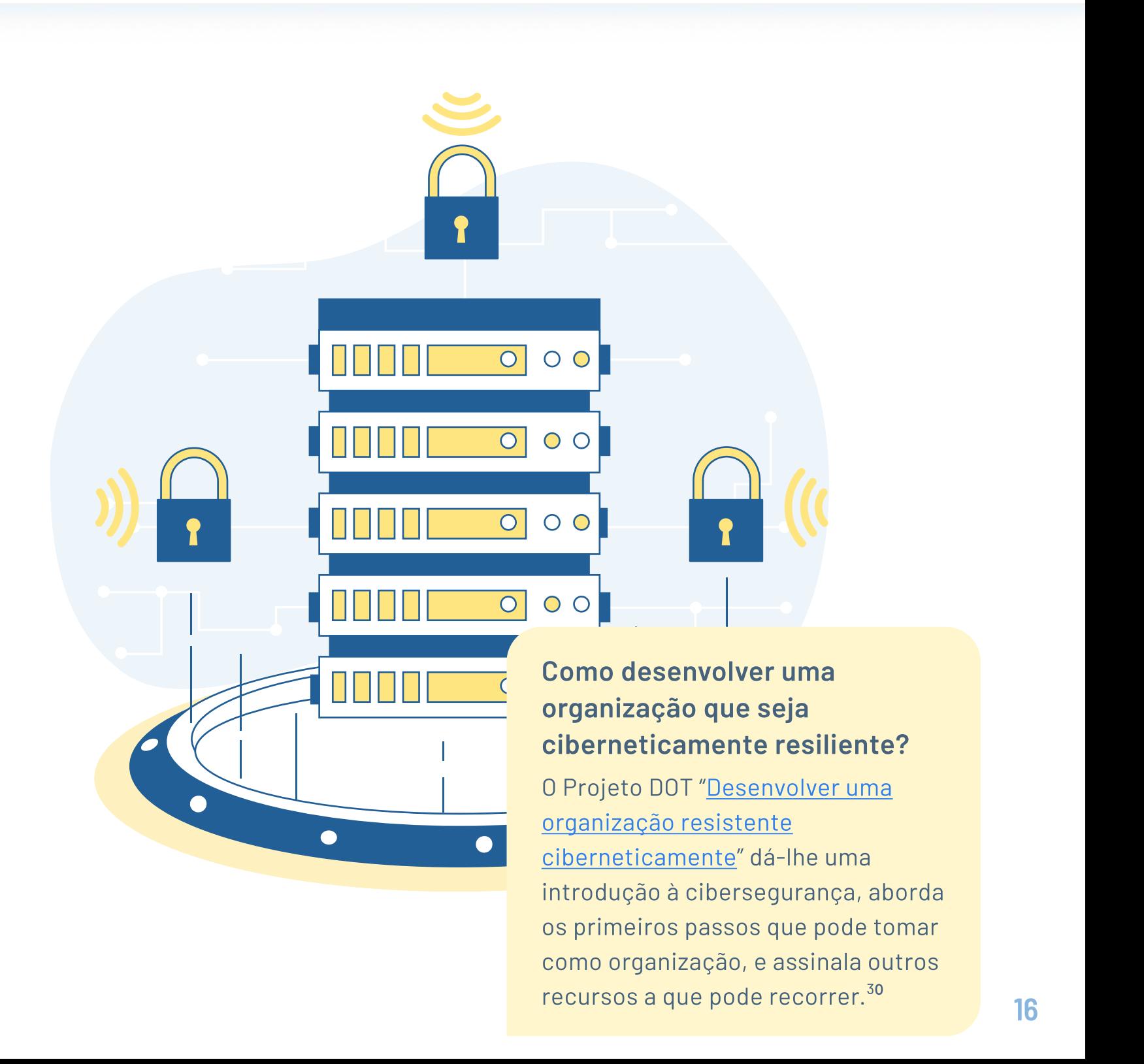

### Guia Proteja a sua ONG contra fraudes e crimes cibernéticos

<https://www.gov.uk/guidance/protect-your-charity-from-fraud#how-to-protect-against-different-types-of-fraud>

#### **Descrição**

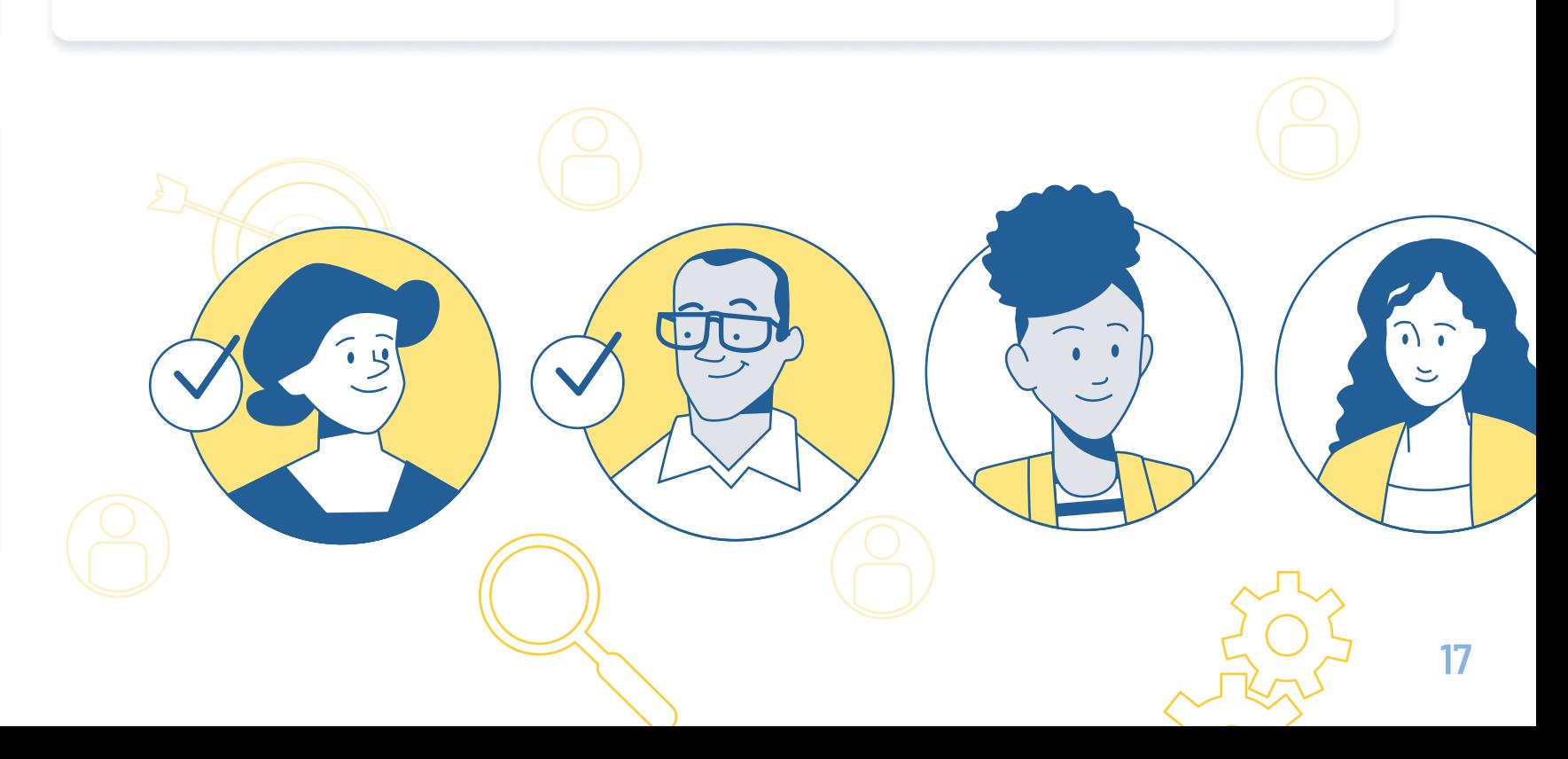

De modo a planear e executar projetos no espaço digital, vai desejar rastrear tarefas entre diferentes membros da equipa ou parceiros, torná-las fáceis de entender e criar fluxos de trabalho, além de identificar prioridades para cada colega ou parceiro. Existem várias ferramentas que podem apoiá-lo nesses processos.

#### $4.3.$  Colaboração  $\rightarrow$

Para manter a sua equipa e parceiros de projeto comprometidos e atualizados com os desenvolvimentos recentes, pode organizar reuniões mensais/semanais através de plataformas de videoconferência ou utilizar aplicações muito úteis que facilitam a comunicação. Um critério importante para a comunicação eficaz dentro de uma organização é decidir coletivamente quais os canais que quer utilizar.

Para executar as atividades da sua organização ou implementar um projeto com a sua equipa ou com um consórcio mais amplo num ambiente digital, necessita de implementar processos e ferramentas que permitam planear, comunicar e colaborar .

#### **4.1.** Planeamento  $\rightarrow$

Para envolver a sua equipa e parceiros de projeto em sessões coletivas de brainstorming, pode recorrer a quadros brancos virtuais nas plataformas de conferência. Pode utilizar esses quadros virtuais para workshops, reuniões e webinars, bem como para recolher feedback ou ideias para novos projetos e estratégias.

### 4.2. Comunicação

# <span id="page-17-0"></span>4. Trabalho de Equipa

Gestão centralizada de tarefas <https://www.wrike.com/main/>  $\nabla$ 

#### <del>≌</del> Versão Gratuita

# <span id="page-18-0"></span>4.1. Planeamento

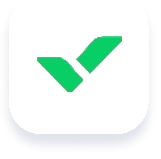

#### Wrike

#### A versão gratuita inclui

- 1-5 utilizadores
- A capacidade de gerir tarefas e subtarefa
- Web, desktop e aplicações para telemóve
- Integração de armazenamento em nuvem (por exemplo, Google Drive, Dropbox e Office 365). A versão gratuita é uma ótima opção caso precise de centralizar as suas tarefas.

#### **money** Versão Paga

**Todoist** Gestão de tarefas

#### <del>≌</del> Versão Gratuita

A versão paga inclui, entre outras ferramentas:

- 300 projetos ativo
- 25 colaborações por projeto
- 100 MB de armazenamento para carregamento de ficheiro
- Lembretes para tarefas pendentes
- · Histórico de atividades ilimitado
- · Backup automático
- Todas as opções gratuita
- Gráficos GANTT interativo
- Fluxos de trabalho individuai
- Atribuir e aprovar tarefa
- Colaboração

Para equipas pequenas (5-15 utilizadores), a Wrike inicia-se nos 8€/mês/utilizador.

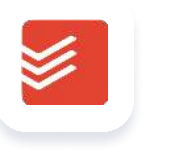

A versão gratuita inclui

- 5 projetos ativos
- 5 colaborações/ projeto
- 5MB de armazenamento para carregamento de ficheiro
- Histórico de atividades semanais

#### [https://todoist.com/home?gspk=c2VtYW50aWNsYWJzNzMxNw&utm\\_campaign=s...](https://todoist.com/home?gspk=c2VtYW50aWNsYWJzNzMxNw&utm_campaign=strategic_partner&utm_content=semanticlabs7317&utm_medium=strategic_partner&utm_source=partnerstack&sid=1-g-CjwKCAiA9aKQBhBREiwAyGP5lVys3WTFWuENbIFRatmspJZH1Nawyyp2bn2JJ3_YYjpW6kbuPcz05xoCVQMQAvD_BwE&gclid=CjwKCAiA9aKQBhBREiwAyGP5lVys3WTFWuENbIFRatmspJZH1Nawyyp2bn2JJ3_YYjpW6kbuPcz05xoCVQMQAvD_BwE) [7]

#### **money** Versão Paga

A versão paga inclui, entre outras ferramentas:

3€ mês/utilizador, mas o Todolist oferece um desconto de 50% para organizações sem fins lucrativos.

### <span id="page-19-0"></span>4.2. Comunicação

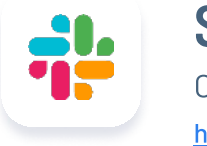

#### Slack Comunicação

<https://slack.com/pricing>  $Z$ 

#### $\mathbf{\hat{H}}$  Versão Gratuita

A versão gratuita inclui:

- 1 canal geral para a sua comunidade
- Chamadas um-para-um
- 5GB para armazenamento de ficheiros
- A possibilidade de ver as últimas 10 mil mensagens no cha
- · Encriptação de dados
- Autenticação por dois fatores

#### **money-bill Versão Paga**

A versão paga inclui, entre outras ferramentas:

- Todas as opções gratuitas
- Comunicação com organizações externas
- Chamadas de grupo
- t Acesso a todo o histórico de conversas
- A possibilidade de ligar o Slack a outras aplicações
- Diferentes conversas
- Mais armazenamento
- A possibilidade de criar diferentes canais para a sua comunidade
- · Uma opção de mensagem direta
- Videochamadas
- t Partilha de ecrã
- t A aplicação para o computador está disponível para Mac, Windows, Linux ou iOS

Para equipas pequenas, o Slack inicia nos 6,25€/mês.

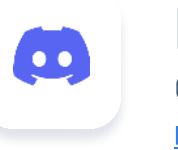

**Discord** Comunicação <https://discord.com>  $Z$ 

#### $\bigoplus$  Versão Gratuita

Esta ferramenta é e continuará a ser gratuita, e inclui:

### 4.3. Colaboração

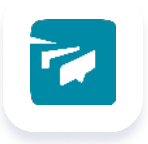

 $\frac{1}{2}$ 

### **Twist**

Gestão de tarefas <https://twist.com>  $\mathbb{Z}$ 

#### $\mathbf{H}$  Versão Gratuita

### <span id="page-20-0"></span>4.2. Comunicação

#### A versão gratuita inclui:

- Até 500 membro
- 5 integraçõe
- Convidados ilimitado
- Acesso a 1 mês de comentários e mensagens

#### **money-bill Versão Paga**

Miro Quadro Branco <https://miro.com>  $\mathbb{Z}$ 

#### **gift** Versão Gratuita

A versão paga inclui, entre outras ferramentas:

- Número ilimitado de membros da equipa
- 3 quadros brancos editáveis
- Templates
- Todas as opções gratuitas
- Membros ilimitados
- Integrações ilimitadas
- Convidados ilimitados
- Armazenamento de ficheiros ilimitado
- Apoio na gestão de tempo e tarefas
- Acesso ilimitado ao histórico completo e comentários

Para tornar o Miro acessível a pessoas com dificuldade na identificação de cores, em particular as portadoras de daltonismo, pode encaminhá-los para a aplicação [ColorADD](https://apps.apple.com/pt/app/coloradd-the-color-alphabet/id1548986350%20|%20https:/play.google.com/store/apps/details?id=com.coloradd.app), que tem como função apoiar pessoas na identificação, orientação ou escolha de cores. $31$ 

#### **money-bill Versão Paga**

5€ mensalmente/utilizador, mas a Twist oferece 50% de desconto às organizações sem fins lucrativos.

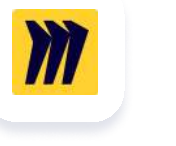

A versão gratuita inclui

A versão paga inclui, entre outras ferramentas:

- Todas as opções gratuitas
- Quadros brancos ilimitados
- Número de visitantes que pode editar documento é ilimitado

Inicia-se nos 8€/mês/utilizador.

#### Como posso tornar o Miro acessível?

Ao mover os seus pagamentos para o on-line, é importante tomar algumas medidas de segurança . Isso inclui, entre outras ações, verificar regularmente as suas declarações financeiras quanto a inconsistências e implementar a autenticação por dois fatores. Para além disso, necessita de identificar um método de pagamento dedicado às transações online.

Para o registo diário das transações financeiras da sua organização, precisa de envolver-se na contabilidade. Para isso, é importante que armazene as suas atividades financeiras num local centralizado, como uma folha de Excel, e que guarde todas as suas faturas. Para além disso, precisa de analisar e reportar as suas atividades financeiras, inclusive para fins tributários.

#### **5.2.** Angariação de Fundos arrow-right arrow-right arrow-right arrow-right arrow-

A movimentação das suas operações financeiras para o on-line engloba a implementação de medidas de segurança para pagamentos on-line e o acompanhamento das suas atividades financeiras num local centralizado para fins contabilísticos. Com o recente impulso para a digitalização, surgem cada vez mais oportunidades para as organizações, tal como a angariação de fundos e a candidatura a fundos através de plataformas digitais, ou a promoção e venda de produtos através de comércio eletrónico.

#### **5.1.** Pagamentos e Contabilidade arrow-right arrow-right  $\rightarrow$

Seja para crowdfunding, integração da sua campanha de angariação de fundos no seu website ou candidatar-se a fundos da UE, ao transferir as suas atividades de angariação de fundos para o online, é importante alcançar as pessoas certas, utilizar as plataformas certas e angariar fundos em conformidade com o RGPD.

#### 5.3. Comércio Eletrónico arrow-right arrow-right arrow-right arrow-right arrow-right arrow-right arrow-right arrow-

As compras on-line tornaram-se uma tendência de consumo nos últimos anos e oferecem a oportunidade de alcançar potenciais clientes distantes e promover os seus produtos em todo o mundo. Para fazer isso, necessita de establecer uma loja online e uma estratégia de marketing, mas precisa também de cumprir os regulamentos e encontrar a plataforma certa para as suas necessidades.

# <span id="page-21-0"></span>5. Finanças

#### Sage

Solução de faturação

[https://www.sage.com/pt-pt/produtos/sage-one/](https://www.sage.com/pt-pt/produtos/sage-one)

#### e Versão Gratuita

A versão gratuita inclui:

• A possibilidade de testar o sistema durante 30 dias

#### **money-bill Versão Paga**

- « Impressão de fatura com QR Code
- Controlar despesas
- Acompanhar clientes
- $\cdot$  API
- **· Comunicação automática do SAF-T** à autoridade tributári

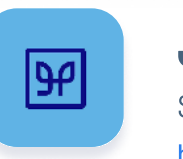

Software de gestão e contabilidade <https://phcgo.net/precos/> $\Box$ 

#### **Fol** Versão Paga

Entre outras funcionalidades, versões deste software podem permitir

- $\cdot$  1-10 utilizadores
- · Gestão de clientes e faturação
- · Documentos ilimitados
- · Gestão de contas correntes e dívidas
- API para integração
- Monitor de sistema
- Inicia nos 10€/ mês.

Jasmin Software de faturação <https://www.jasminsoftware.pt/quanto-custa/> $Z$ 

#### $\bigoplus$  Versão Gratuita

A versão gratuita inclui:

- Utilizadores ilimitados
- Documentos ilimitados
- WebAPI & Zapier
- Apoio via chat  $(1^{\circ}$  mês)
- $\cdot$  Faturação limitada a 30.000 $\epsilon$
- Despesas
- · Inventário
- Contas a receber

### GO

### <span id="page-22-0"></span>5.2. Pagamentos e Contabilidade

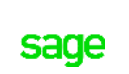

#### PHC GO

Entre outras funcionalidades, versões deste software podem permitir

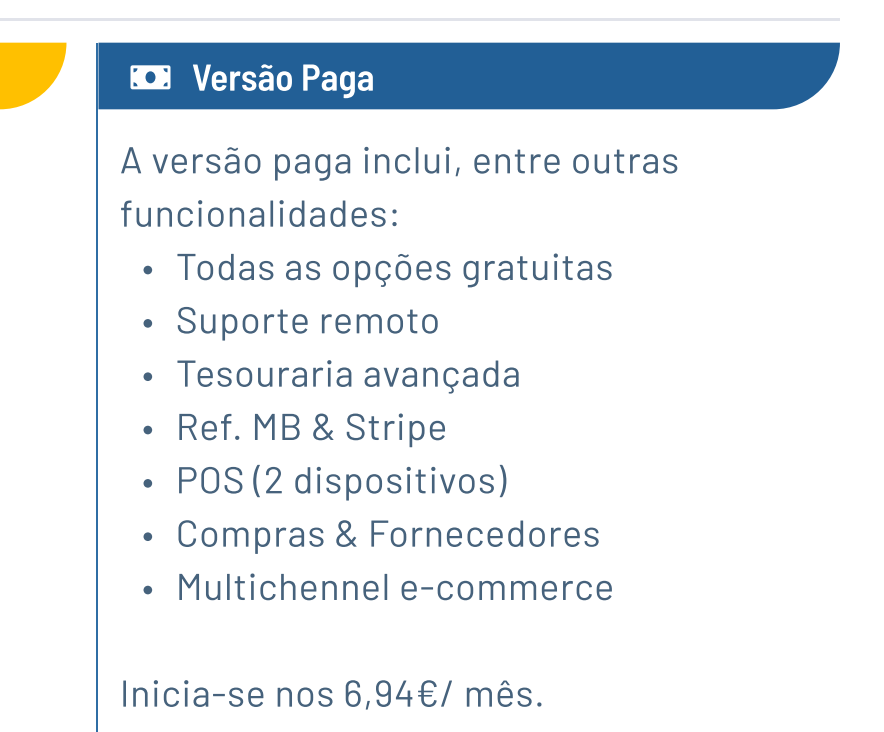

#### Onde posso obter suporte contabilistico?

Municípios, câmaras de comércio, bancos e redes locais de pequenas e médias empresas (PME) podem apoiar. Contate as empresas responsáveis pelos softwares que pretende utilizar, exponha a sua missão e investigue junto destas empresas a possibilidade de utilização da respetiva plataforma de forma gratuita.

Software de Faturação <https://invoicexpress.com/planos-precos>  $Z$ 

#### <del>≌</del> Versão Gratuita

A versão gratuita inclui:

• A possibilidade de testar o sistema durante 30 dias

#### **money-bill Versão paga**

A versão paga inclui, entre outras funcionalidades, a possibilidade de:

- Importar contatos e itens
- Exportar ficheiros SAF-T
- Envio de documentos por email
- · Emissão de faturas com OR Code
- Faturação eletrónica EDI (CIUS-PT)
- Importação de lotes de faturas
- a 5-1500 documentos/ mês

Folha de cálculo e contabilidade <https://www.microsoft.com/en-us/microsoft-365/excel>  $\mathbb{Z}$ 

#### $\bigoplus$  Versão Gratuita

A versão gratuita inclui:

- · Microsoft Excel (versão online), caso tenha uma conta Microsoft
- a A possibilidade de importar dados do Microsoft Forms para o Microsof Excel para armazenar e analisar os seus dados
s
- Armazenamento limitado

Inicia nos 4€/mês.

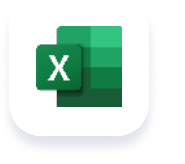

### 5.2. Pagamentos e Contabilidade

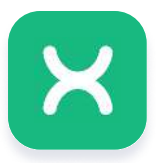

 $\frac{1}{3}$ 

#### **Invoicexpress**

### Microsoft Excel

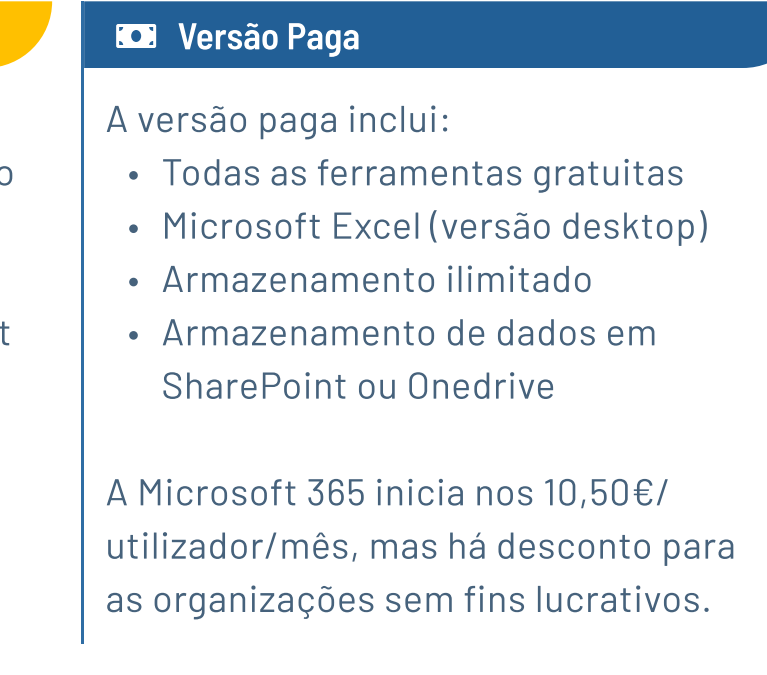

O Microsoft Excel pode ser usado para finanças, contabilidade e análise financeira. Assista ao tutorial no Youtube sobre as As Bases do Excel e Formatação (para Contabilidade e Financas) para saber mais.<sup>32</sup>

#### Como posso utilizar o Microsoft Excel para contabilidade básica?

Folha de cálculo e contabilidade <https://www.google.com/sheets/about/> $\overline{Z}$ 

#### $\bigoplus$  Versão Gratuita

#### Google Sheet

- Google Sheets, caso tenha uma conta Google
- A possibilidade de importar dados do Google Forms para o Google Sheets de modo a guardar e analisar os seus dados
- Armazenamento limitado (Google Drive)

#### **money-bill Versão Paga**

A versão gratuita inclui:

Raise N'Go Peritos de Salesforce <https://raisengo.com/> $Z$ 

#### **money-bill Versão Paga**

A versão paga inclui, entre outras ferramentas:

- Todas as ferramentas gratuitas
- s Armazenamento ilimitado
- · Mais definições de segurança

Uma conta empresarial inicia-se nos 5€/ utilizador/ mês.

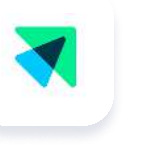

## <span id="page-24-0"></span>5.2. Pagamentos e Contabilidade

Plataforma de Crowdfunding e integração de websites <https://donorbox.org/pt>  $Z$ 

#### $\bigoplus$  Versão Gratuita

#### Como posso utilizar o Google Sheets para contabilidade básica?

Pode usar o Google Sheets para finanças, contabilidade e análise financeira. Assista ao tutorial no Youtube

Contabilidade para Startups que criam relatórios no Goole Sheets, que explora os passos dessa tarefa.<sup>33</sup>

A Raise N'Go é um serviço pago que permite aumentar o impacto e a sustentabilidade

da sua ONG. Com os seus serviços tem acesso a:

- · Soluções integradas para os meios de pagamento (débito direto e outros).
- · Gestão eficiente das campanhas de retenção.
- · Relatórios alinhados ao plano de captação de recursos.
- · Emissão automática de recibos e documentos fiscais.
- Outros.

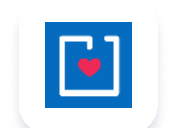

#### **Donorbox**

### 5.3. Angariação de fundos

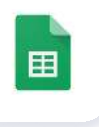

 $\frac{1}{2}$ 

A versão gratuita inclui a possibilidade de:

s Criar uma campanha de angariação de fundos integrada no seu website

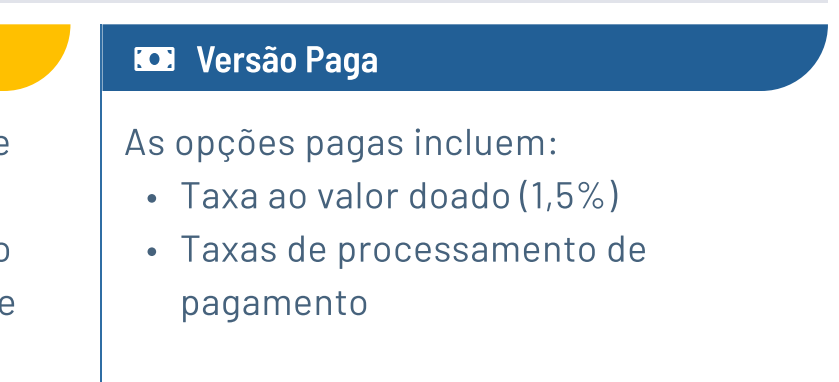

Plataforma de Crowdfunding e integração de websites <https://hello.raklet.com/>  $Z$ 

#### **gift** Versão Gratuita

### 5.3. Angariação de fundos

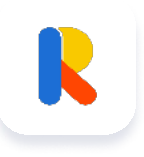

#### Raklet

A versão gratuita inclui, entre outras ferramentas:

- Criação de angariação de fundos, integrada no seu website
- Gestão de comunidade
- Criação de grupos, eventos e mensagens

Há custo de transação (deduzido automaticamente das doações), mas 50 contatos têm custo de transação zero.

#### **money-bill Versão Paga**

Candidatar-se a financiamento da UE através do Portal de Financiamento e Concursos da UE pode ser um desafio. Desse modo, a Comissão Europeia gravou um [Webinar: O Portal de Financiamento &](https://ec.europa.eu/research/participants/docs/h2020-funding-guide/other/event210527.htm)  [Propostas para principiantes](https://ec.europa.eu/research/participants/docs/h2020-funding-guide/other/event210527.htm), que o/a orienta através dos passos básicos.<sup>35</sup>

A versão paga inclui, entre outras ferramentas:

- Todas as ferramentas gratuitas
- Custos de transação menores
- Secções customizadas

[GDPR & Angariações de Fundos p](https://www.fundraisingregulator.org.uk/sites/default/files/2018-07/GDPR-briefings-fundraising_0.pdf)elo Regulador de Angariações de Fundo e Instituto das Angariações de Fundo condus-lo/a pelos passos de uma angariação de fundos que cumpre com os padrões do GDPR.<sup>36</sup>

Para até 100 contatos, inicia nos cerca de 40€/mês.

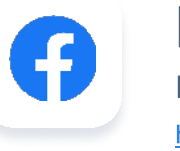

Plataforma com angariação de fundos <https://www.facebook.com/fundraisers/> $\mathbb{Z}$ 

#### Como fazer uma campanha de crowdfunding de sucesso?

Participe no curso do Eurocrowd (gratuito) - "15 [passos para um Croundfunding bem-sucedido](https://eurocrowd.org/courses/)' para aprender como executar uma campanha de crowdfunding bem-sucedida.<sup>34</sup>

#### Como concorrer a financiamento da UE online?

#### Como angariar fundos em conformidade com o GDPR?

#### Facebook

#### gift Versão Gratuita

A angariação de fundos no Facebook é e continuará a ser gratuita, e inclui a possibilidade de:

- Criar uma angariação de fundo
- Partilhar uma angariação de fundos
- Gerir doações

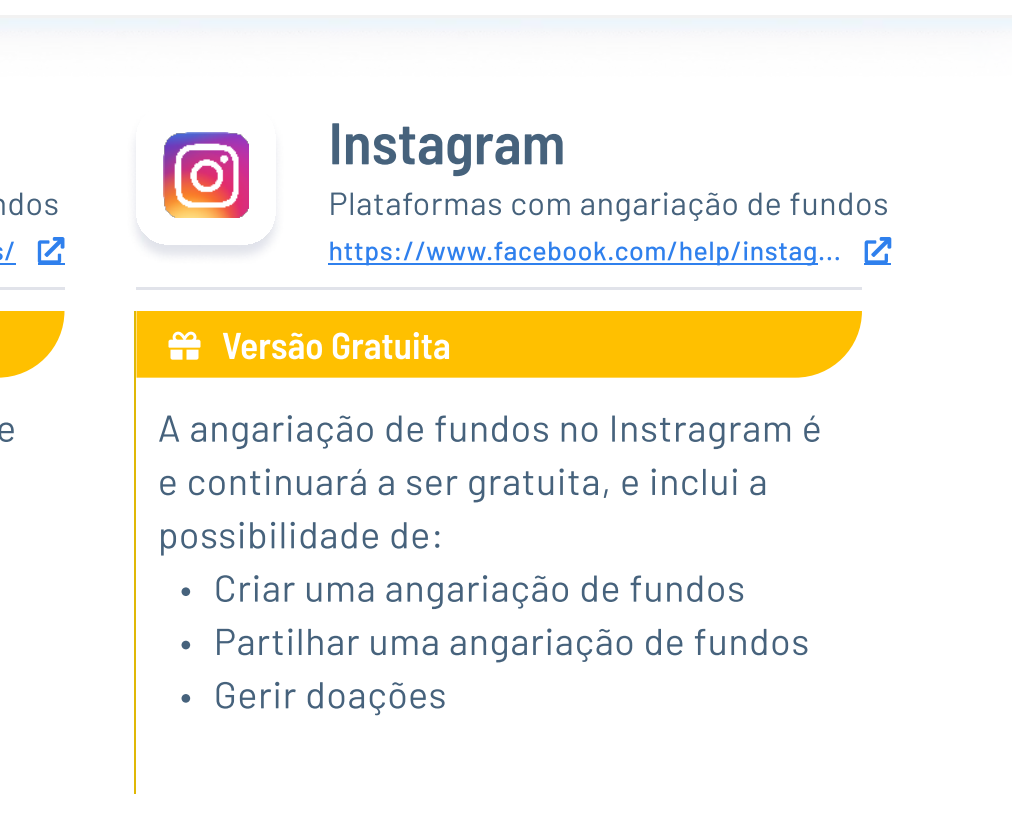

#### Facebook shop

Loja online

<https://www.facebook.com/business/tools/shops/get-started>  $\overline{P}$ 

#### $\bigoplus$  Versão Gratuita

A versão gratuita inclui:

- A versão paga inclui:
- ^ 
Venda de produtos (a taxa de venda é de 5% por envio)

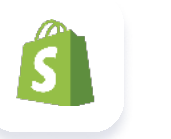

^ A possibilidade de

configurar uma loja no Facebook vinculada ao Instagram

#### **money-bill Versão Paga**

- Listagem (0,18€/listagem)
- Transações  $(5%)$
- Processamento de pagamento  $(4\%)$
- ^ Anúncios (15% mas só paga se vender)

Shopify Loja online <https://www.shopify.com>  $\overline{R}$ 

#### $\bigoplus$  Versão Gratuita

A versão gratuita inclui:

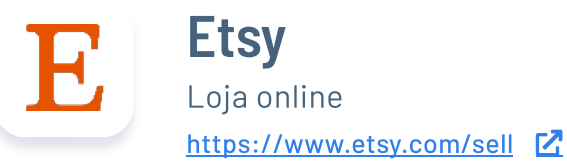

#### $\bigoplus$  Versão Gratuita

A versão gratuita inclui:

^ A possibilidade de
aderir e iniciar uma loja no Etsy

#### **money-bill Versão Paga**

#### A versão paga inclui, entre outros:

No site da Comissão Europeia, pode encontrar informações detalhadas sobre os [regulamentos legais para o comércio eletrónico](https://ec.europa.eu/growth/sectors/tourism/business-portal/understanding-legislation/legal-regulations-e-commerce_en). Esta página partilha informações sobre cláusulas contratuais, o que é necessário ter em consideração no seu site de comércio eletrónico, tutoriais e outras leituras.<sup>37</sup>

### <span id="page-26-0"></span>5.4. Comércio eletrónico

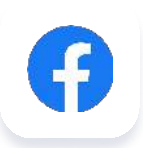

^ A possibilidade de testar a plataforma durante 14 dias

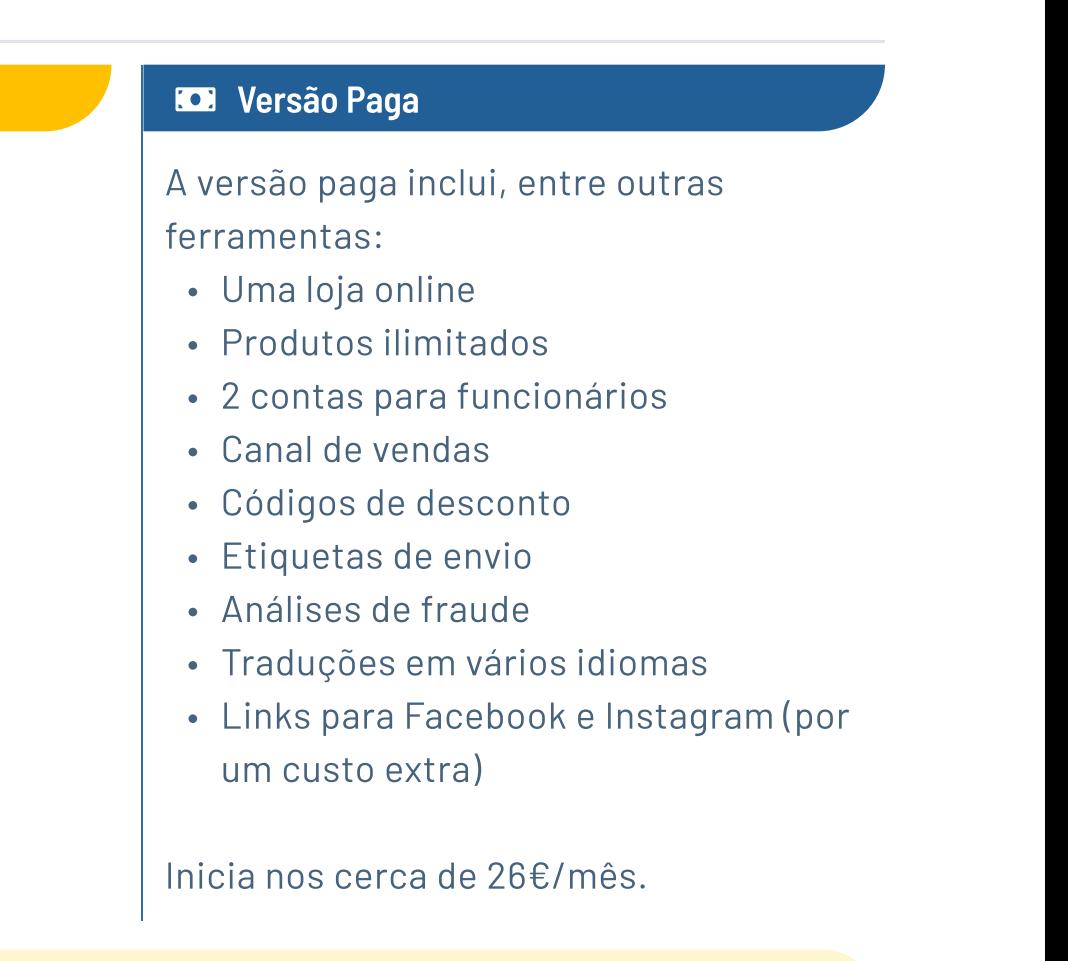

#### Que regulamentos da UE sobre o comércio eletrónico necessito de seguir?

Quer seja para os seus posts nas redes sociais, newsletters ou promoção de um evento ou da sua organização, um bom design, uma narrativa visual atraente e um site bem estruturado são importantes para comunicar o seu impacto e expandir o seu alcance. Para garantir que é inclusivo, é importante ter em mente a necessidade de criar designs acessíveis. Tenha em consideração a possibilidade tornar o seu website mais acessível a pessoas com deficiência visual, recorrendo por exemplo à adição de um texto alternativo (Alt-text) às imagens, de modo a que os posts sejam acessíveis para pessoas que recorrem a leitores de ecrã, fazendo o seu website fácil de entender.

#### **6.2.** Som e movimento  $\rightarrow$

 O design de movimento pode ser uma boa maneira de promover a sua organização, um evento ou novas descobertas de uma investigação. Pode querer gravar um vídeo, usar áudio em segundo plano e editar o vídeo. Aqui é importante estar ciente dos direitos de autor e licenças que se aplicam, e da possibilidade de criar vídeos acessíveis a todos, por exemplo, incluindo legendas no seu vídeo.

Design gráfico, com movimento e som atrativos, é uma ótima maneira de promover a sua organização, comunicar o seu impacto, melhorar a sua estratégia de marketing e expandir o seu alcance a um público mais amplo.

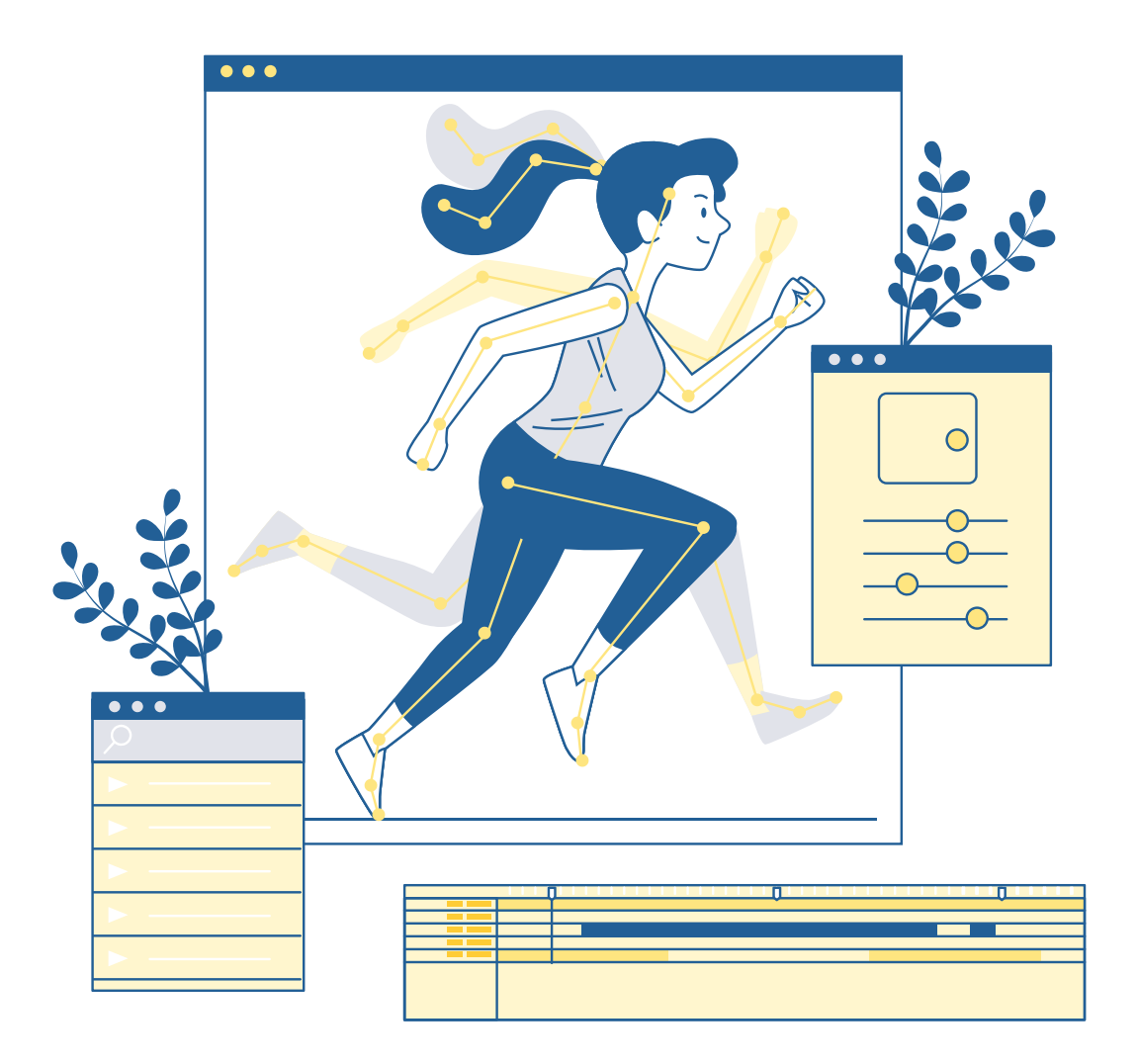

#### 6.1. Gráficos  $\rightarrow$

# <span id="page-27-0"></span>6. Design

A versão gratuita inclui, entre outras ferramentas:

- $\cdot$  Acesso a mais de 250.000 templates de design
- Acesso a mais de 1.000 fotografia e gráficos
- Colaboração de equipa
- 5GB de armazenamento na cloud

#### **money-bill Versão Paga**

#### Canva Design

<https://www.canva.com>  $Z$ 

#### $\mathbf{H}$  Versão Gratuita

A versão paga inclui, entre outras ferramentas:

- Todas as opções gratuitas
- R Acesso a mais de 100 milhões de imagens, gráficos e materiais áudi
- 610.000 templates premium com updates diários
- Branding
- Ligação a 8 canais de redes sociais
- 100 GB de armazenamento na cloud

A versão gratuita inclui, entre outras ferramentas:

- Templates ilimitados
- Imagens ilimitadas
- « Ilustrações ilimitadas
- Downloads ilimitados

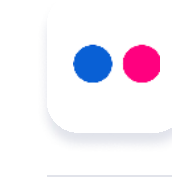

Biblioteca de fotografias <https://www.flickr.com/commons>  $Z$ 

#### $\mathbf{H}$  Versão Gratuita

A Flickr é e continua a ser gratuita e inclui: A maior fonte de imagens disponível sob uma licença Creative

Para equipas pequenas, o Canva inicia nos 109€/mês.

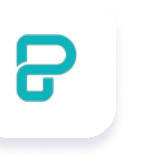

**Piktochart** Ilustração e infográficos <https://piktochart.com/> $\mathbf{Z}$ 

#### $\bigoplus$  Versão Gratuita

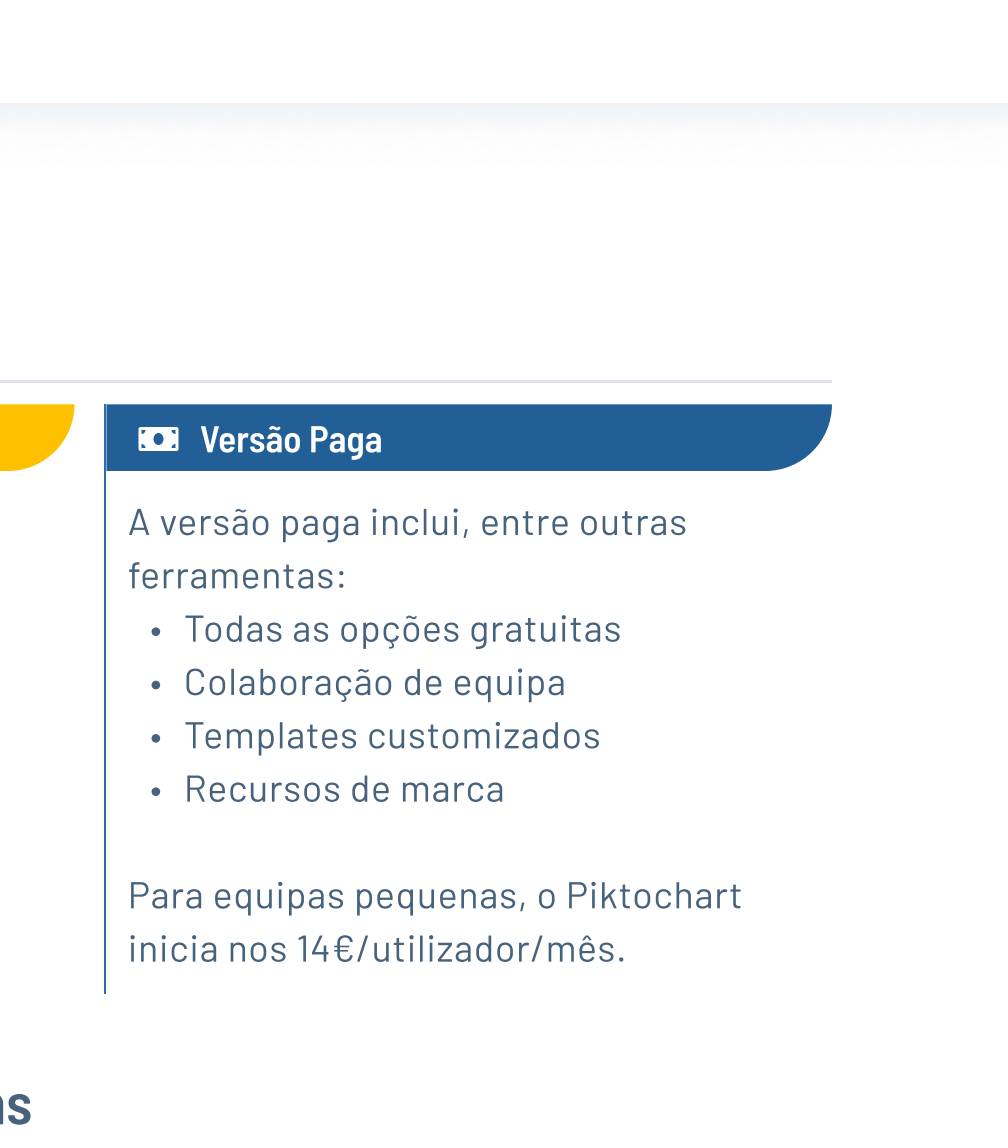

### <span id="page-28-0"></span>6.1. Gráficos

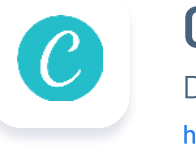

### Flickr: The Commons

Commons (CC)

Assinatura no Email <https://webapp.wisestamp.com/editor>  $\Box$ 

#### $\bigoplus$  Versão Gratuita

A versão gratuita inclui, entre outras ferramentas:

- $\cdot$  Gerador de assinatura de email
- . Opções de design limitadas
- $\cdot$  Templates limitados
- $\cdot$  Assinaturas limitadas
- Downloads

 $\frac{1}{3}$ 

#### **money-bill Versão Paga**

A versão paga inclui, entre outras:

- $\cdot$  Templates premium
- $\cdot$  Style and design avançados
- $\cdot$  Assinaturas ilimitadas
- \_ A possibilidade de remover o branding WiseStamp
- \_ A possibilidade de adicionar animação e efeitos à sua imagem
- \_ Exporta para o iPhone, Outlook, etc.

Unsplash Biblioteca de fotografias <https://unsplash.com/explore>  $Z$ 

#### $\bigoplus$  Versão Gratuita

Inicia nos cerca de 5€/mês.

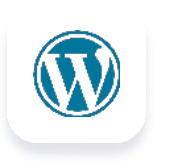

#### **Wordpress** Construção de Website <https://wordpress.com/> $\mathbb{Z}$

#### $\bigoplus$  Versão Gratuita

A versão gratuita inclui:

A Unsplash é e continua a ser gratuita, e inclui: \_ Mais de um milhão de fotografias de alta resolução gratuitas para download e uso sob a licença Unsplash

- \_ Subdomínio WordPress.com gratuito
- $\cdot$  Website hosting
- \_ Accesso a inúmeros temas gratuitos

Perfeito para iniciantes

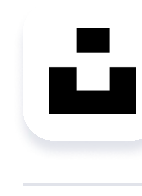

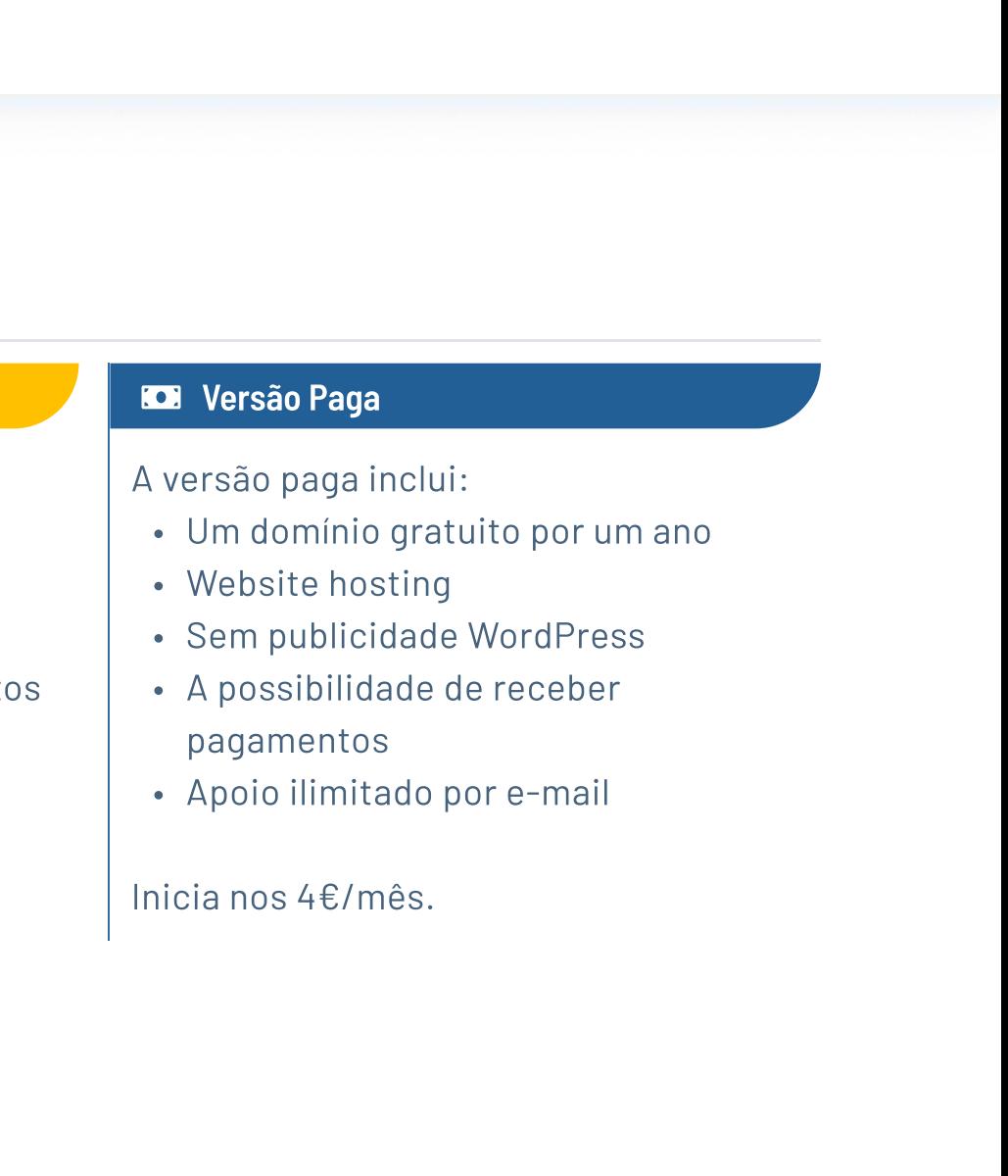

### 6.1. Gráficos

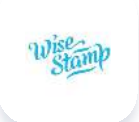

#### **WiseStamp**

Software de edição de vídeo <https://www.openshot.org/de/>  $Z$ 

#### $\bigoplus$  Versão Gratuita

### 6.2. Som e movimento

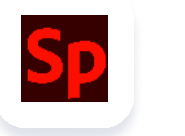

### <span id="page-30-0"></span>6.1. Gráficos

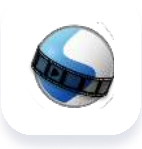

#### **OpenShot**

Adobe Spark Software de edição de vídeo <https://www.adobe.com/express/>  $\vec{P}$ 

#### $\bigoplus$  Versão Gratuita

O OpenShot é e continua a ser gratuito e inclui, entre outros recursos:

- Compatibilidade com Linux, Mac e Windows
- · Edição de vídeo
- Animações
- · Efeitos de vídeo
- · Formação de onda áudio
- · Edição de títulos

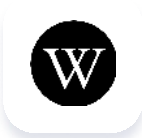

A versão gratuita inclui, entre outros recursos:

- · Templates únicos com possibilidade de design
- · Uma coleção limitada de fotografias isentas de royalties
- · Edição básica e efeitos para fotografias
- « Remoção de background
- Animações
- · Funções de portátil e telemóvel
- 2GB de armazenamento

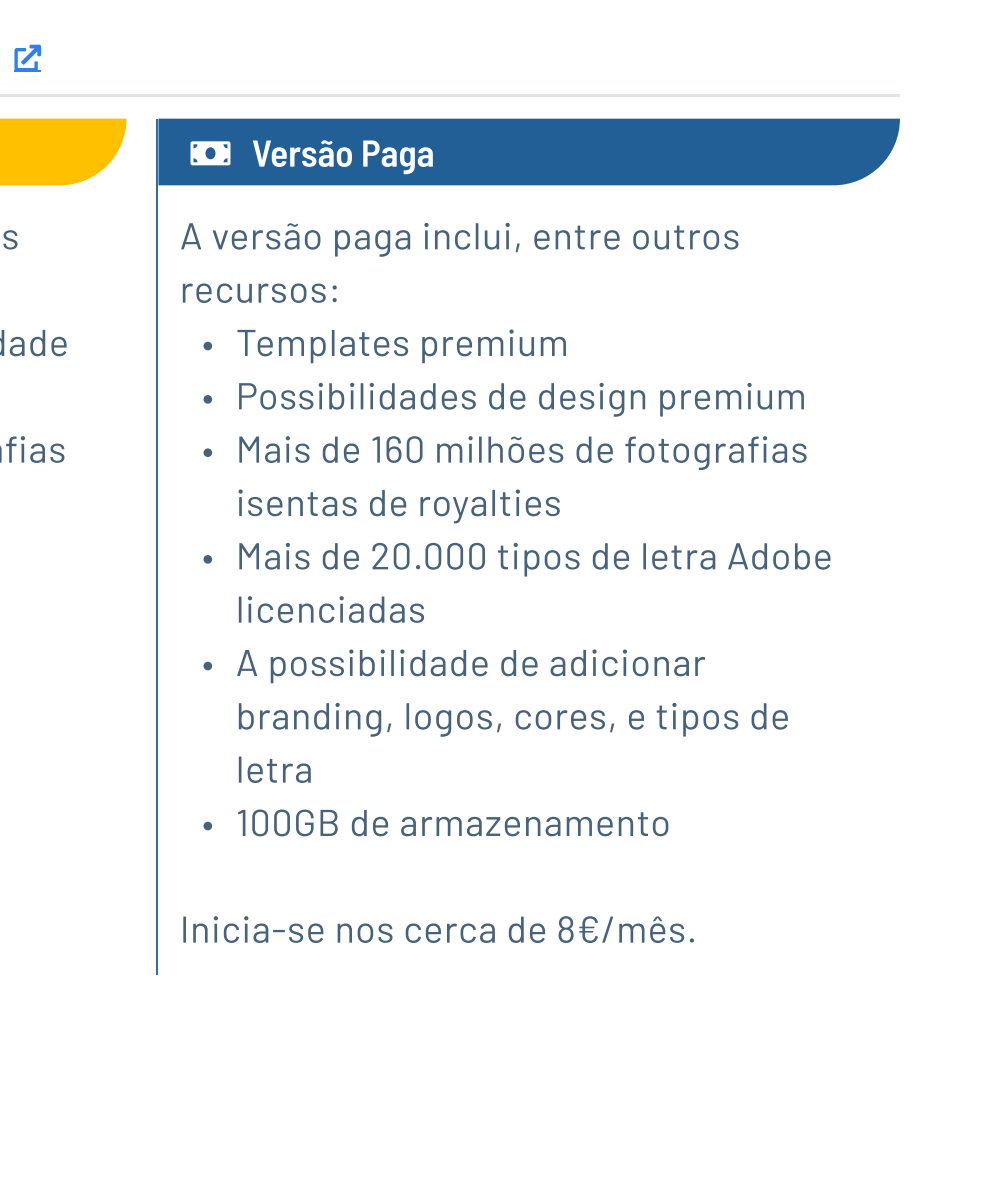

#### Wikimedia

Imagem, som e biblioteca de vídeo

[https://commons.wikimedia.org/wiki/Main\\_Page](https://commons.wikimedia.org/wiki/Main_Page)  $Z$ 

#### $\mathbf{\hat{H}}$  Versão Gratuita

Wikimedia é e continuará a ser gratuito, e inclui:

· Mais de 80 milhões de imagens, sons e vídeos gratuitos

Biblioteca de fotografias, ilustrações, vetores, vídeos e som <https://pixabay.com/photos/>  $\overline{R}$ 

#### $\bigoplus$  Versão Gratuita

### 6.2. Som e movimento

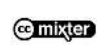

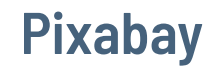

- Pixabay é e continuará a ser gratuito, e inclui, entre outros recursos:
- v Mais de 2,2 milhões de fotografias isentas de
	- royalties para download
- v Mais de 110.000+ imagens de arte vetorial gratuitas para download
- v Milhares de vídeos gratuitos para download
- v Milhares de músicas, faixas de áudio e efeitos

• Milhares de soundtracks gratuitos para uso sob licença CC

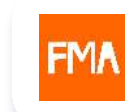

Biblioteca de som <https://freemusicarchive.org/home>  $\overline{R}$ 

#### <sub>11</sub> Versão Gratuita

- 
- v Mais de 350.000 ilustrações isentas de royalties para download
- 
- 
- 
- sonoros gratuitos para uso comercial e não
- comercial cts, gratuito para fins comerciais e não comerciais
- 

#### ccMixter

Biblioteca de som

ccMixter é e continuará a ser gratuito, e inclui:

#### Free Music Archive (FMA)

FMA é e continuará a ser gratuito, e inclui:

v Milhares de downloads de música gratuitos para serem usados sob licenças CC

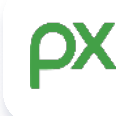

Freesound

[https://commons.wikimedia.org/wiki/Main\\_Page](https://commons.wikimedia.org/wiki/Main_Page)  $\overline{P_1}$ 

#### $\mathbf{H}$  Versão Gratuita

 $\mathbf{H}$  Versão Gratuita

Biblioteca de efeitos de som

Freesound é e continuará a ser gratuito, e inclui:

• Milhares de efeitos sonoros gratuitos para download

<https://freesound.org/> $Z$ 

(com crédito para os proprietários)

A Iniciativa de Acessibilidade na internet criou um website que fornece ferramentas e orienta-o/a nas etapas para criar designs e sites mais acessíveis. $^{38}$ 

#### Como criar um design acessível?

#### Como criar vídeos acessíveis?

A Universidade de Washington criou uma página na internet sobre como criar vídeos mais acessíveis.<sup>39</sup>

O marketing digital é uma das formas mais eficazes de interagir e expandir a sua comunidade online, para além de dar maior visibilidade aos seus serviços ou produtos. Tal pode ser conseguido através de uma forte estratégia de comunicação e marketing. Pode recorrer a anúncios pagos, definir o seu público-alvo e alavancar palavras-chave específicas que permitem um maior e melhor alcance, e, ainda, analisar o comportamento dos clientes. Dessa forma, pode entender como e onde alcançar o seu público-alvo e determinar o que seu público-alvo procura.

#### **7.3.** Advocacy digital  $\rightarrow$

Fazendo advocacy no digital, pode convencer, de maneira fácil e eficaz, os decisores políticos e o público em geral a agir. Com base nas seções acima, pode e deve usar o seu website, blogs e redes sociais para defender mudanças, ações e/ou melhorias legislativas. Para fazer isso com sucesso, é importante prestar atenção ao conteúdo e ao formato da sua mensagem, tendo clareza sobre quem quer pressionar a agir, e qual a melhor maneira de os/as alcançar.

### 7.2. Redes sociais  $\rightarrow$

Existem diferentes plataformas de redes sociais disponíveis que abrem novas possibilidades para a sua organização estabelecer novas ligações, gerir a sua comunidade ou comercializar os seus produtos, serviços e impacto. Ao usar diferentes redes sociais, é importante que escolha de forma informada uma plataforma específica. Essa decisão deve ser baseada num entendimento claro de qual o segmento do seu público que usa esta plataforma para que possa criar o conteúdo certo. Precisa também de esclarecer o seu objetivo na utilização dessa plataforma para que possa aproveitar ao máximo os seus recursos.

Uma forte estratégia de divulgação pode aumentar significativamente o envolvimento da sua rede e de partes externas interessadas, aumentando o impacto da sua organização. Para conseguir isso, o marketing e a comunicação são fundamentais, assim como aproveitar o potencial de diferentes plataformas de redes sociais. Tudo isso pode contribuir para apoiar os seus esforços de advocacy num ambiente digital.

#### **7.1.** Marketing  $\rightarrow$

# <span id="page-32-0"></span>7. Divulgação

Avaliação de marketing <https://page.techsoup.org/digital-marketing-grader>  $Z$ 

#### $\bigoplus$  Versão Gratuita

### Ferramenta de avaliação de marketing digital

- p Avaliações dos seus esforços de marketing
- Insights para melhorar a sua pegada digital
- Insights para aumentar o seu impacto digital

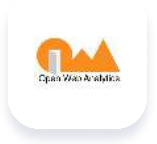

SEO Software Palavras-chave <https://www.sheerseo.com>  $Z$ 

#### $\bigoplus$  Versão Gratuita

A ferramenta de marketing e avaliação digital é, e continua a ser, gratuita. Inclu:

- Palavras-passe (20)
- p Estimativa de tráfego

 $\frac{1}{2}$ 

#### **money-bill Versão Paga**

A versão paga inclui, entre outros ferramentas:

- Palavras-passe (200)
- Auditorias do site
- p Estimativa de tráfego
- p Análise de concorrência

Google Ads Palavras-chave e publicidade <https://ads.google.com/intl/en/home/> $Z$ 

#### $\bigoplus$  Versão Gratuita

A versão gratuita inclui, entre outras ferramentas:

- Impulsionar as visitas ao website
- Aumentar visitas à página
- Encontrar os clientes certos
- p Definir o seu próprio orçamento para anúncios

Analytics <http://www.openwebanalytics.com/> $\mathbb{Z}$ 

#### $\bigoplus$  Versão Gratuita

### <span id="page-33-0"></span>7.1. Marketing

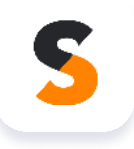

A versão gratuita inclui, entre outras ferramentas:

p Planeador de palavras-chave do Google Ads (gratuito para uso no Google Ads)

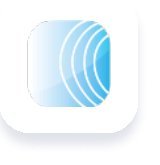

A versão paga inclui, entre outras ferramentas, a possibilidade de:

Inicia em cerca de 1 € por clique, mas o Google oferece Ad Grants para organizações sem fins lucrativos.

#### **money-bill Versão Paga**

### Open Web Analytics

Open Web Analytics é e continuará a ser gratuita, e inclui:

- p Métricas, dimensões e relatórios
- p Uma estrutura de análise da web personalizável
- **Rastrear sites e eventos administrativos baseados no WordPress e** Mediawiki
- p Extensa API de acesso a dados, que permite a integração com acesso a dados brutos
- p Conformidade com RGPD e outras configurações de privacidade

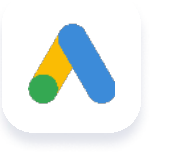

### 7.1. Marketing

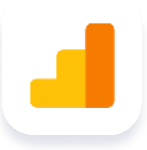

Analytics [https://marketingplatform.google.com/intl/en\\_uk/about/analytics/compare/](https://marketingplatform.google.com/intl/en_uk/about/analytics/compare/)  $\mathbb{Z}$ 

#### <sub>1</sub> Versão Gratuita

A versão gratuita inclui, entre outras ferramentas:

[Saiba mais na secção sobre Redes Sociais!](#page-36-0) 

 $\frac{1}{2}$ 

### Google Analytics

- Todas as opções gratuitas
- © Dados ilimitados »
- Relatórios sem amostragem
- © Acesso a dados brutos »
- © Uma variedade de configurações e integrações mais avançadas
- © Várias opções de recolha de dados através de website, aplicações e ligações à Internet
- © Acesso a dados através da aplicação móvel, API, notificações por e-mail e muito mais
- © Relatórios e segmentação avançados de websites e aplicações (incluindo relatórios em tempo real e centrados no utilizador)
- © Atualização dos dados (não garantido)

A Emergent Digital desenvolveu um [Guia de](https://emergentdigital.com/social-enterprise-digital-marketing/)  [Marketing Digital para Empresas Sociais](https://emergentdigital.com/social-enterprise-digital-marketing/) para ajudálo/a a aprender mais sobre como usar as redes sociais e a investigação de marketing para criar impacto.<sup>40</sup>

Ideal para organizações pequenas.

#### **money-bill Versão Paga**

A versão paga inclui, entre outras ferramentas: »

A partir de cerca de 140.000€/ano.

Publicidade nas redes sociais

#### Como posso utilizar o marketing na minha organização orientada para o impacto?

Para além disso, SE-HUB criou outro guia sobre [Marketing para empreendorismo social](https://empowering-changemakers.eu/wp-content/uploads/2020/02/Chapter-6-Marketing-for-docial-entrepreneurship.pdf)<sup>41</sup> e a Grow Ensemble desenvolveu um Marketing para Empresas Sociais: [A estrutura de 6 etapas para comercializar](https://growensemble.com/social-enterprise-marketing/)  [um negócio online orientado por missões](https://growensemble.com/social-enterprise-marketing/). <sup>42</sup> Veja todos estes recursos para saber mais sobre marketing para impacto social.

#### Como definir o nosso público-alvo?

Inspire2Enteprise criou um quia passo-a-passo para o/a ajudar a definir o seu público-alvo.<sup>43</sup> Caso esteja com vontade de saber mais, explore o artigo de investigação [Identificando o público-alvo da sua](https://www.researchgate.net/publication/327191605_Identifying_target_audience_on_enterprise_social_network)  [rede social empresarial](https://www.researchgate.net/publication/327191605_Identifying_target_audience_on_enterprise_social_network) no ResearchGate.<sup>44</sup>

#### Linkedin <http://Linkedin.com>  $\overline{R}$

#### $\bigoplus$  Versão Gratuita

A versão gratuita inclui, entre outras opções, a possibilidade de:

- · Crie uma página no LinkedIn para a sua organização
- Fazer posts e seguir pessoas
- Usar o LinkedIn Analytics para medir o seu impacte
- Criar um grupo no LinkedIn
- Organizar eventos ao vivo gratuitos [para organizações sem fins](https://nonprofit.linkedin.com/bettertogether)  [lucrativos](https://nonprofit.linkedin.com/bettertogether)

#### **money-bill Versão Paga**

A versão paga inclui, entre outros:

- Publicidade no LinkedIn
- • [Recrutamento](https://nonprofit.linkedin.com/hire)
- **[lucrativos](https://nonprofit.linkedin.com/fundraise)** S [Soluções de angariação de fundos](https://nonprofit.linkedin.com/fundraise)  [para organizações sem fins](https://nonprofit.linkedin.com/fundraise)
- [organizações sem fins lucrativos](https://nonprofit.linkedin.com/learn-develop) S [Soluções de aprendizagem para](https://nonprofit.linkedin.com/learn-develop)

#### $\bigoplus$  Versão Gratuita

O LinkedIn oferece, para quase todos os recursos, um desconto de até 50% para organizações sem fins lucrativos.

- · Criar uma página de Facebook para a sua organização
- Fazer posts e seguir pessoas
- Criar grupos de Facebook
- Link para o Instagram e fazer posts simultaneamente nas duas plataformas
- Usar o Facebook analytics para medir o seu impactop
- · Angariação de Fundos (sem custo para organizações sem fins lucrativos
- Usar ferramentas gratuitas para fazer crescer o seu negócio
- Criaruma loja no Facebook ligada ao Instagram

O recurso [Adicionar Texto Alternativo a Imagens para maior](https://www.linkedin.com/help/linkedin/answer/109799/adding-alternative-text-to-images-for-accessibility?lang=en)  [Acessibilidade](https://www.linkedin.com/help/linkedin/answer/109799/adding-alternative-text-to-images-for-accessibility?lang=en) criado pelo LinkedIn orienta-o/a pelas etapas de adicionar texto alternativo a imagens em posts do LinkedIn. Dessa forma, os seus posts podem tornar-se acessíveis para todos.  $45$ 

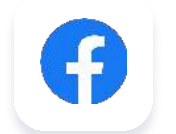

A versão gratuita inclui, entre outros, a possibilidade de: p

### <span id="page-35-0"></span>7.2. Redes Sociais

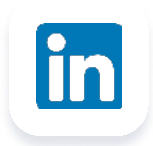

 $\frac{1}{2}$ 

#### Como criar posts acessíveis no LinkedIn?

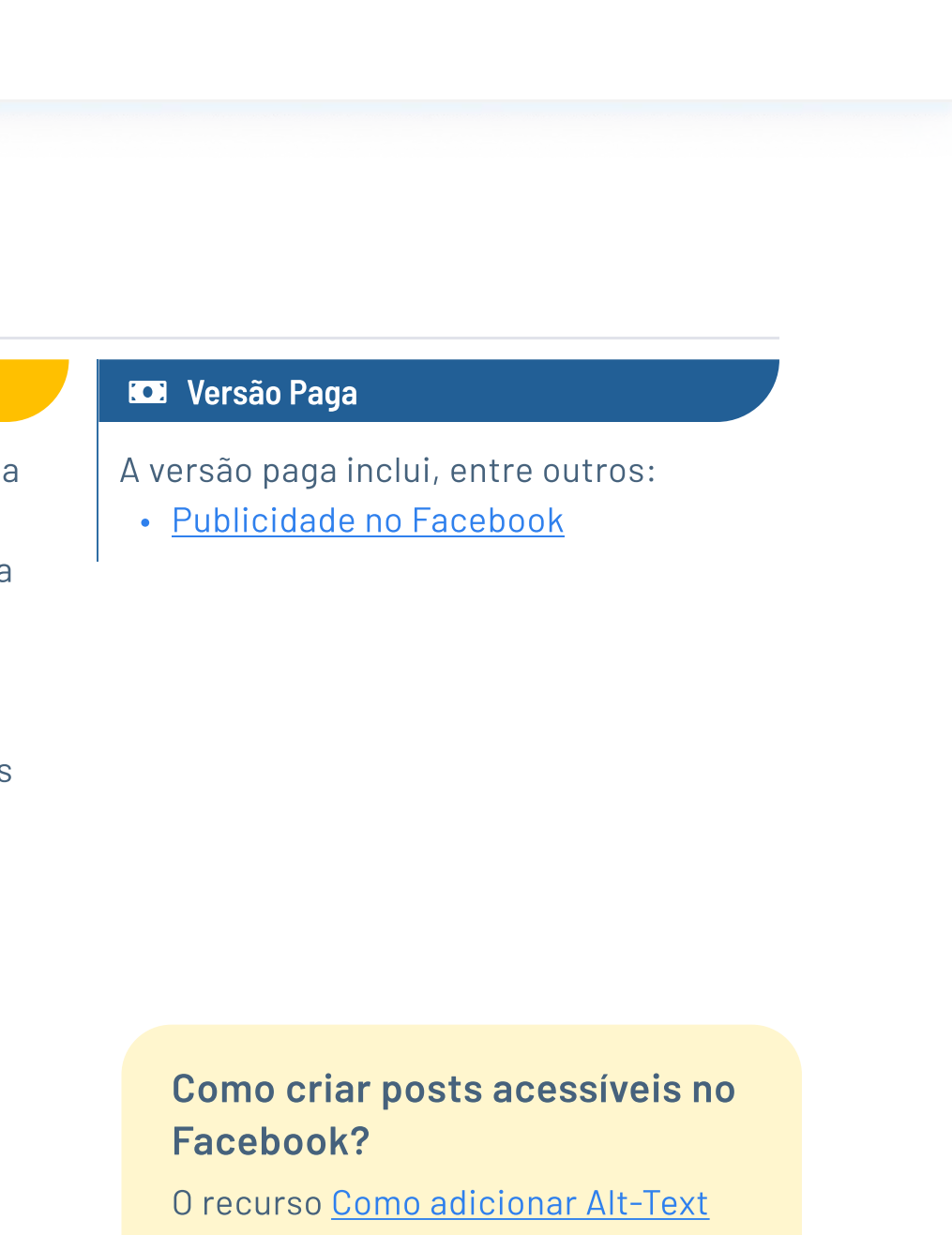

[no Facebook](https://publish.illinois.edu/accessibility-training/2019/11/11/how-to-add-alt-text-in-facebook/) desenvolvido pelo eLearning Office da Gies College of Business, leva-o/a pelas etapas de adicionar texto alternativo a imagens em posts do Facebook.<sup>46</sup>

A versão gratuita inclui, entre outros, a possibilidade de:

#### Instagram

<https://www.instagram.com>  $Z$ 

#### $\bigoplus$  Versão Gratuita

- Criar uma Conta Empresarial para a sua organização
- Fazer posts e seguir pessoas
- •Link para o Facebook fazer posts simultaneamente nas duas plataformas
- \_ Usar as [Estatísticas do Instagram](https://help.instagram.com/1533933820244654) para medir o seu impacto
- · Angariações de Fundo no Instagram e Facebook simultaneamente (sem custo para organizações sem fins lucrativos)
- Criaruma loja no Facebook com ligação ao Instagram

A versão gratuita inclui, entre outros, a possibilidade de:

- . Criar um perfil de Twitter para a sua organização
- $\cdot$  Fazer posts e seguir pessoas
- Usar o [Microsoft Power Automate](https://www.youtube.com/watch?v=CdXBL7CfwVE) para gerir a sua comunidade (sem custo associado caso tenha Microsoft 365)
- Usar o Twitter analytics para medir o seu impacto

O recurso [ALT text em fotografias de Instagram: Como utilizar esta ferramenta](https://thepreviewapp.com/alt-text-instagram-photos-use-like-professional/)  [como um profissional?](https://thepreviewapp.com/alt-text-instagram-photos-use-like-professional/) produzido pelo Preview leva-o/a pelas etapas de adicionar texto alternativo a imagens em posts do Instagram.  $47$ 

#### **money-bill Versão Paga**

- A versão paga inclui, entre outros:
- $\cdot$  [Publicidade no Instagram](https://www.facebook.com/business/help/1513393428972189?id=1997185213680277)

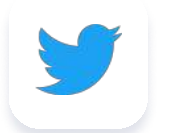

#### $\bigoplus$  Versão Gratuita

[Adicionar Texto Alternativo a posts do Twitter](https://help.twitter.com/de/using-twitter/picture-descriptions), um recurso criado pelo Twitter, que o/a leva pelas etapas de adicionar texto alternativo às imagens nos posts do Twitter.<sup>48</sup>

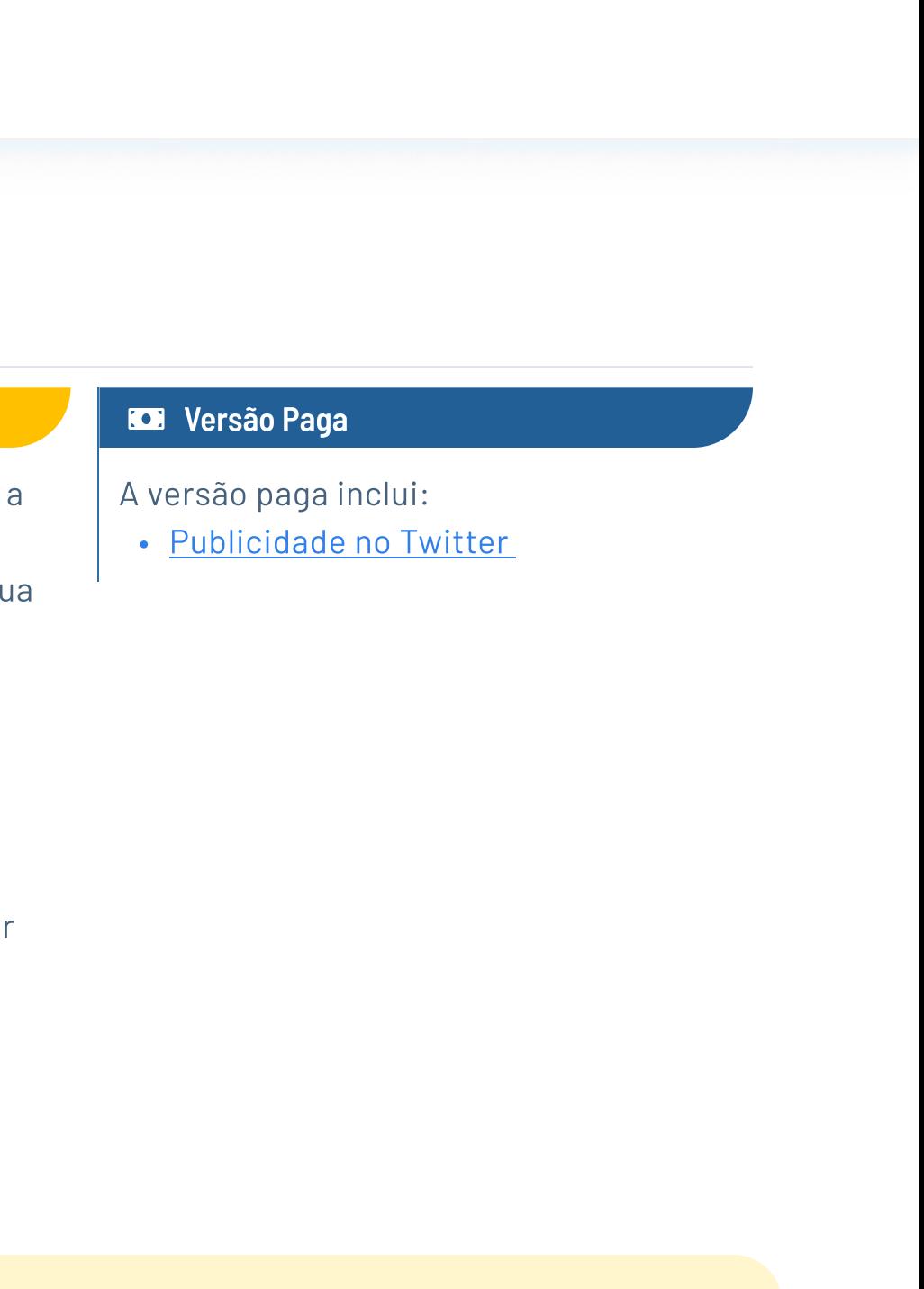

### <span id="page-36-0"></span>7.2. Redes Sociais

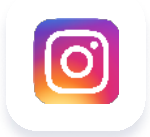

#### Como criar posts acessíveis no Instagram?

#### Como criar posts acessíveis no Twitter?

### 7.2. Redes Sociais

#### $\mathcal{L}$  Como tornar as suas comunicações de divulgação inclusivas?

As Guidelines para uma comunicação inclusiva e acessível desenvolvidas pela Bridging the Gap oferecem informações sobre como garantir que as suas atividades de comunicação são inclusivas. $^{49}$ 

O Toolkit para redes sociais acessíveis criado pelo European Disability Forum abrange tudo o que precisa de ter em mente para criar conteúdo de redes sociais acessível.<sup>50</sup>

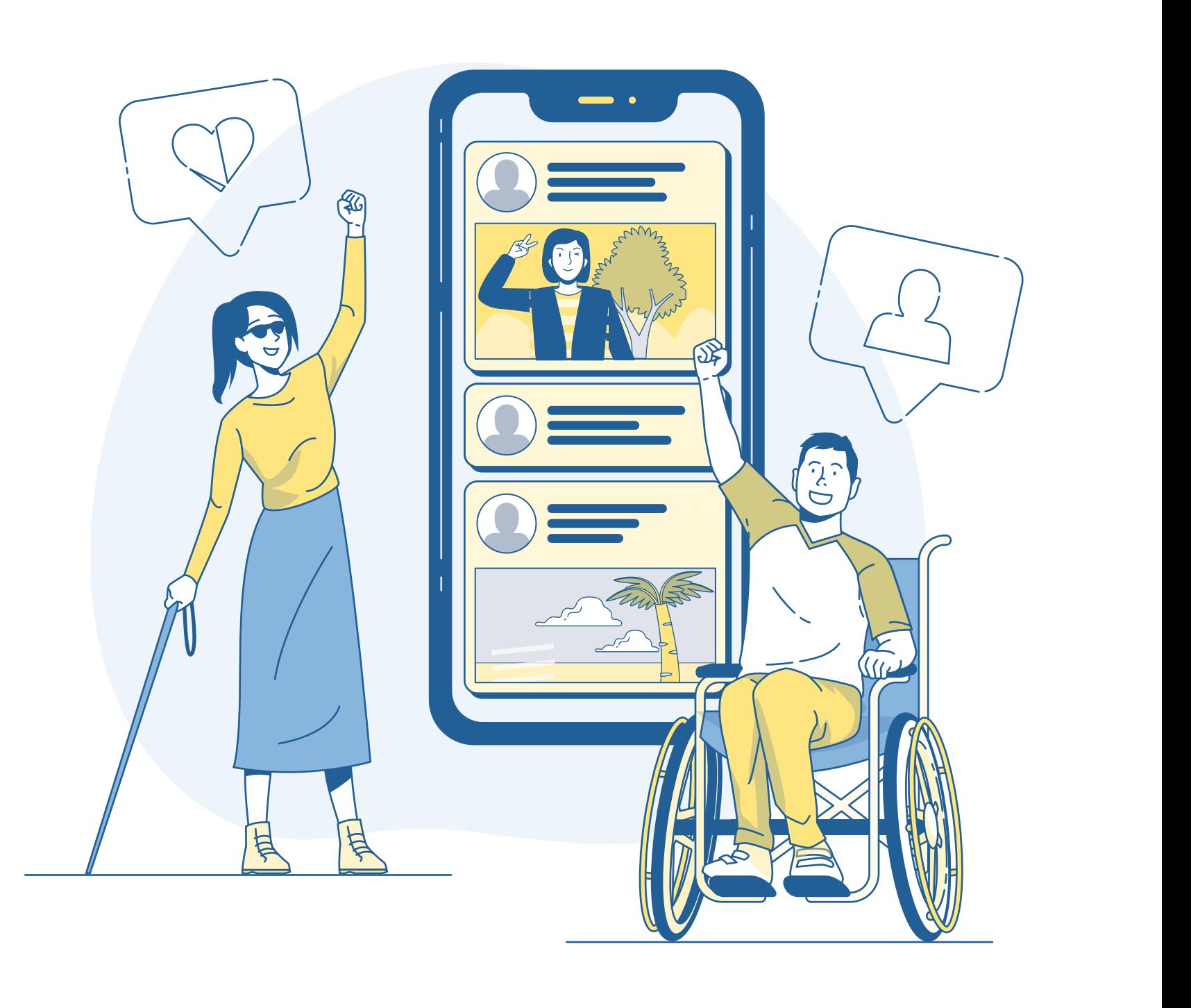

### <span id="page-38-0"></span>7.3. Advocacy Digital

O Voices of Youth disponibilizou um blog post com o título " [Como fazer advocacy](https://www.voicesofyouth.org/act/how-do-digital-advocacy)  [digital](https://www.voicesofyouth.org/act/how-do-digital-advocacy)", onde pode aprender tudo sobre como planear e executar advocacy digital.

### Como fazer advocacy no mundo digital

<https://www.voicesofyouth.org/act/how-do-digital-advocacy>

#### Descrição

O Toolkit para Advocacy Digital oferece doze guias de informações sobre a utilização de vídeo, angariação de fundos, advocacy social e muito mais.

### Toolkit para Advocacy Digital

<https://www.socialbrite.org/advocacy-toolkit/> $\mathbb{Z}$ 

#### Descrição

### Módulo 2: Advocacy num ambiente online

<https://ncdalliance.org/sites/default/files/ENG%20Seed%20Training%20Module%202%20-%20Online%20Advocacy.pdf> [2]

#### Descrição

O programa Seed do Instituto de Advocacy criou um curso - [Module 2: Advocacy num](https://ncdalliance.org/sites/default/files/ENG%20Seed%20Training%20Module%202%20-%20Online%20Advocacy.pdf)  [ambiente online](https://ncdalliance.org/sites/default/files/ENG%20Seed%20Training%20Module%202%20-%20Online%20Advocacy.pdf) - que apresenta ferramentas e exemplos de advocacy online bemsucedida, bem como as melhores práticas.

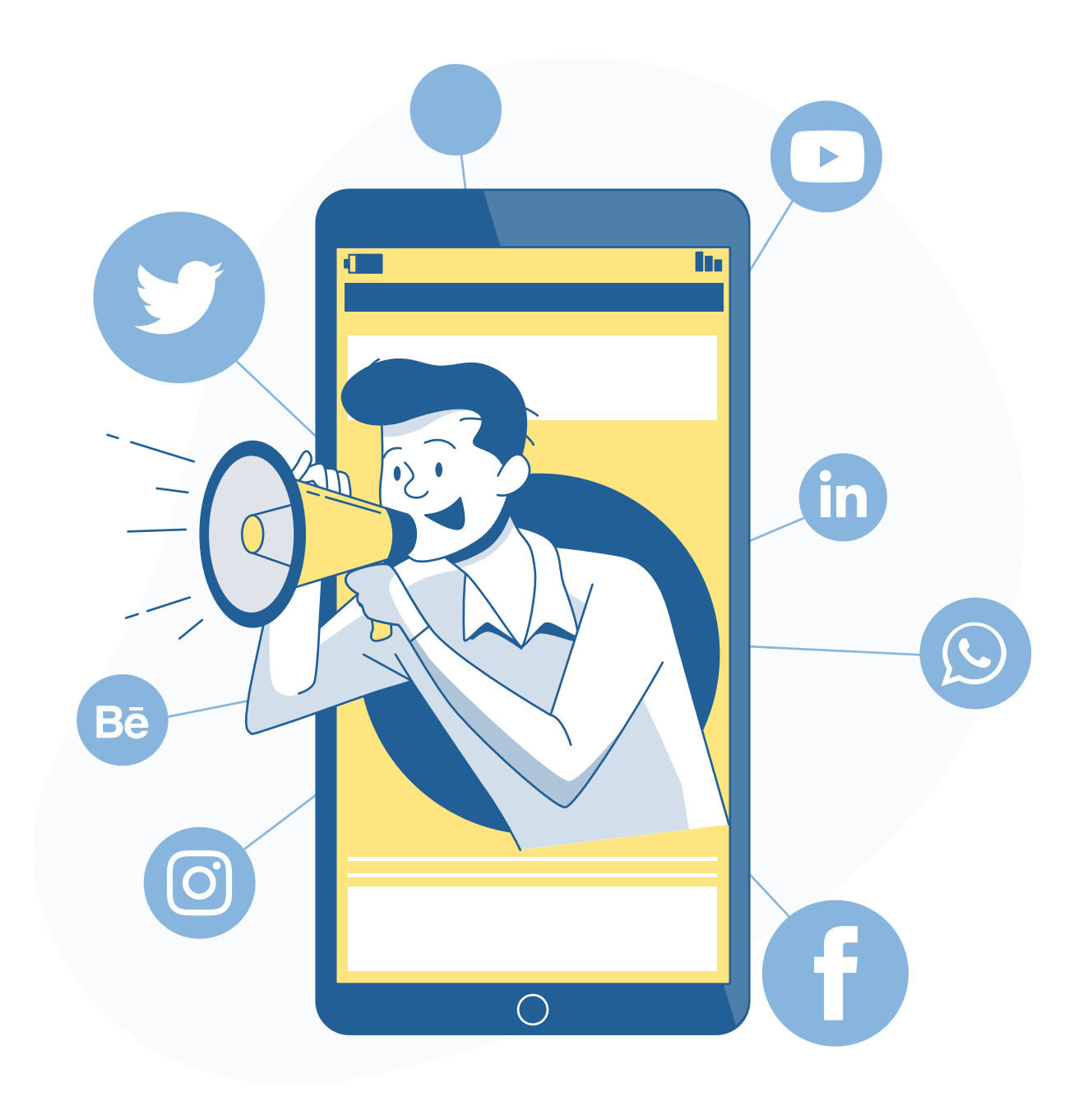

Um aspeto essencial da gestão de comunidade é manter a sua rede *envolvida* e atualizada sobre o impacto, os serviços e as notícias da sua organização, o que pode ser alcançado, por exemplo, através de newsletter mensais.

#### 8.2. Reunir

Outra estratégia é reunir a sua comunidade de modo a encaminhá-los para novas oportunidades e criar um espaço para que criem ligações entre eles. Tem a oportunidade de organizar tais reuniões através de uma plataforma digital para a sua comunidade. Antes de decidir qual a plataforma digital que gostaria de usar, certifique-se de que consulta a sua comunidade. Pode fazer isso através de um inquérito ou organizando uma reunião online. Dessa forma, está a incluir a sua comunidade na escolha da plataforma e, portanto, garante que a consideram útil e que sintam que participam no processo.

Como uma organização com uma missão social, envolver a sua comunidade e uma rede mais ampla para além dela, é um aspeto importante do seu trabalho. Caso deseje manter a sua comunidade informada ou criar um espaço para os membros criarem ligações num ambiente digital, a gestão ativa da sua comunidade é fundamental para ter uma rede comprometida.

# <span id="page-39-0"></span>8. Gestão de Comunidade

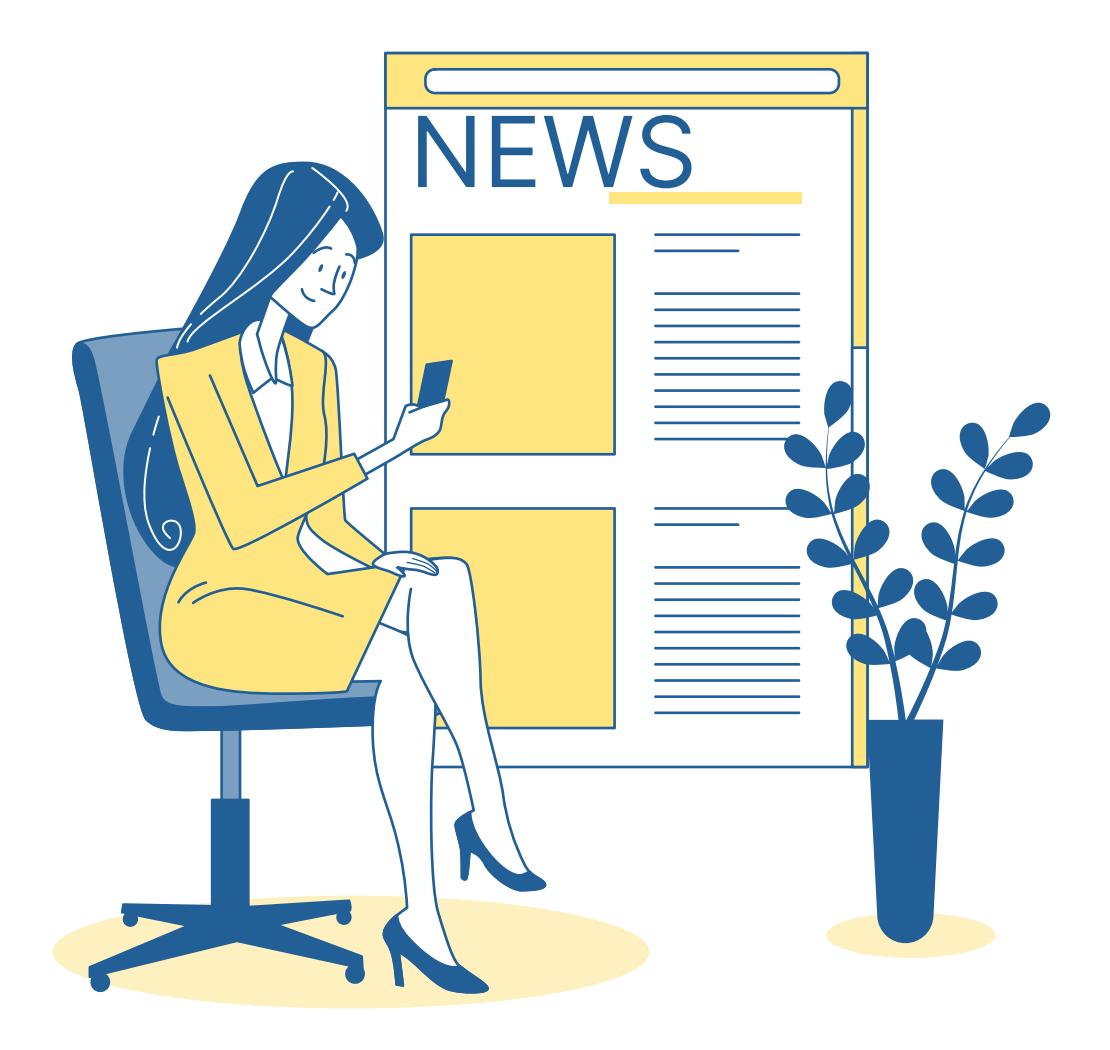

#### **8.1.** Informar  $\rightarrow$

CRM e Newsletters <https://mailchimp.com/de/pricing/marketing/>  $\mathbb{Z}$ 

#### $\bigoplus$  Versão Gratuita

#### Mailchimp

- Até 2.000 contactos
- Até 10.000 newsletters enviadas por mês
- $\cdot$  O limite de 2.000 envios diário
- Acesso a templates e um construtor de websites

#### **money-bill Versão Paga**

A versão gratuita inclui, entre outras opções:

- Todas as opções gratuitas
- Mais contactos
- Mais newsletters enviadas por mês
- **· Construir o percurso do cliente**
- Branding custumizado
- Templates de email e templates de landing pages

#### Wild Apricot CRM e Newsletters <https://www.wildapricot.com/pricing>  $Z$

#### $\bigoplus$  Versão Gratuita

A versão paga inclui, dependendo do preço do pacote escolhido:

Inicia-se nos cerca de 10€/mês, mas o Mailchimp oferece um desconto de 15% para organizações sem fins lucrativos e instituições de caridade.

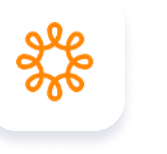

A versão gratuita inclui, entre outras opções:

- Até 50 contactos
- i Gestão de membros
- i Gestão de eventos
- i Gestão de email
- Criar Website
- i Gestão de finanças e doações
- i Gestão de loja online
- Pagamentos online

#### **money-bill Versão Paga**

A versão paga inclui, entre outras opções:

- Todas as opções gratuitas
- Mais contactos

Inicia nos cerca de 43€/mês /100 contactos.

### <span id="page-40-0"></span>8.1. Informar

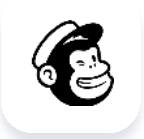

### Comunicação <https://slack.com/pricing>  $Z$

#### $\bigoplus$  Versão Gratuita

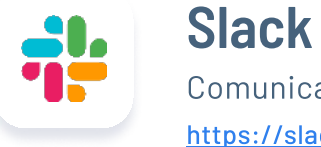

A versão gratuita inclui: |

- 1 canal geral para a sua comunidade
- Chamadas individuais
- k 5 GB de armazenamento de ficheiros |
- k Visualização das últimas 10 mil mensagens no chat |
- **Encriptação de dados**

 $\frac{1}{2}$ 

• Autentificação por dois fatores

#### **money-bill Versão Paga**

- k Todos as opções gratuitas |
- A possibilidade de comunicar com organizações externas |
- k Chamadas em grupo |
- k Acesso a todo o histórico do chat |
- A possibilidade de ligar o Slack a outras aplicações |
- Diferentes chats
- Mais armazenamento

A versão paga inclui, entre outras opções: |

- 
- 
- Videochamadas
- k Partilha de ecrã |
- **· Colaboração**
- Linux ou iOS

Para equipas pequenas, o Slack inicia nos 6,25€/mês.

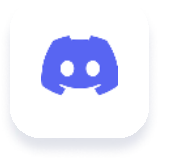

**Discord** Comunicação <https://discord.com>  $\mathbb{Z}$ 

#### <sub>11</sub> Versão Gratuita

O Discord é e continuará a ser gratuito, e inclui: | . A capacidade de criar diferentes canais para a sua comunidade k Uma opção de mensagem direta |

### <span id="page-41-0"></span>8.2. Reunir

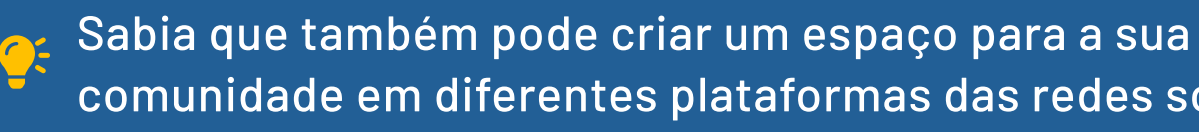

comunidade em diferentes plataformas das redes social?

Saiba mais na secção sobre Redes Sociais!

· Uma aplicação para o computador disponível para Mac, Windows,

Realizar conferências e eventos on-line permite alcançar pessoas em todo o mundo e aumenta a participação de pessoas com tempo reduzido, recursos e acessos limitados que impedem a sua presença física no seu evento ou reunião. Assim, é importante que tome uma decisão informada acerca da plataforma de conferência que vai usar, o que pode depender de quantas pessoas gostaria de convidar ou quão acessível é esta plataforma.

#### **9.2.** Cativar o seu público arrow-right arrow-right arrow-right arrow-right arrow-right arrow-right arrow-right arrow-

Deseja receber informações em tempo real do seu público, envolvê-lo na tomada de decisões ou organizar uma sessão informal para conectar as pessoas? Existem algumas ferramentas divertidas que podem apoiá-lo com isso!

A opção de realizar conferências e eventos online cresceu em popularidade durante a pandemia Covid-19. Para criar eventos acessíveis a todos é crucial escolher a plataforma de conferências certa para atender às suas necessidades, e também para se certificar que envolve todo o seu público de modo a compensar o contacto mais direto que oferecem os eventos presenciais.

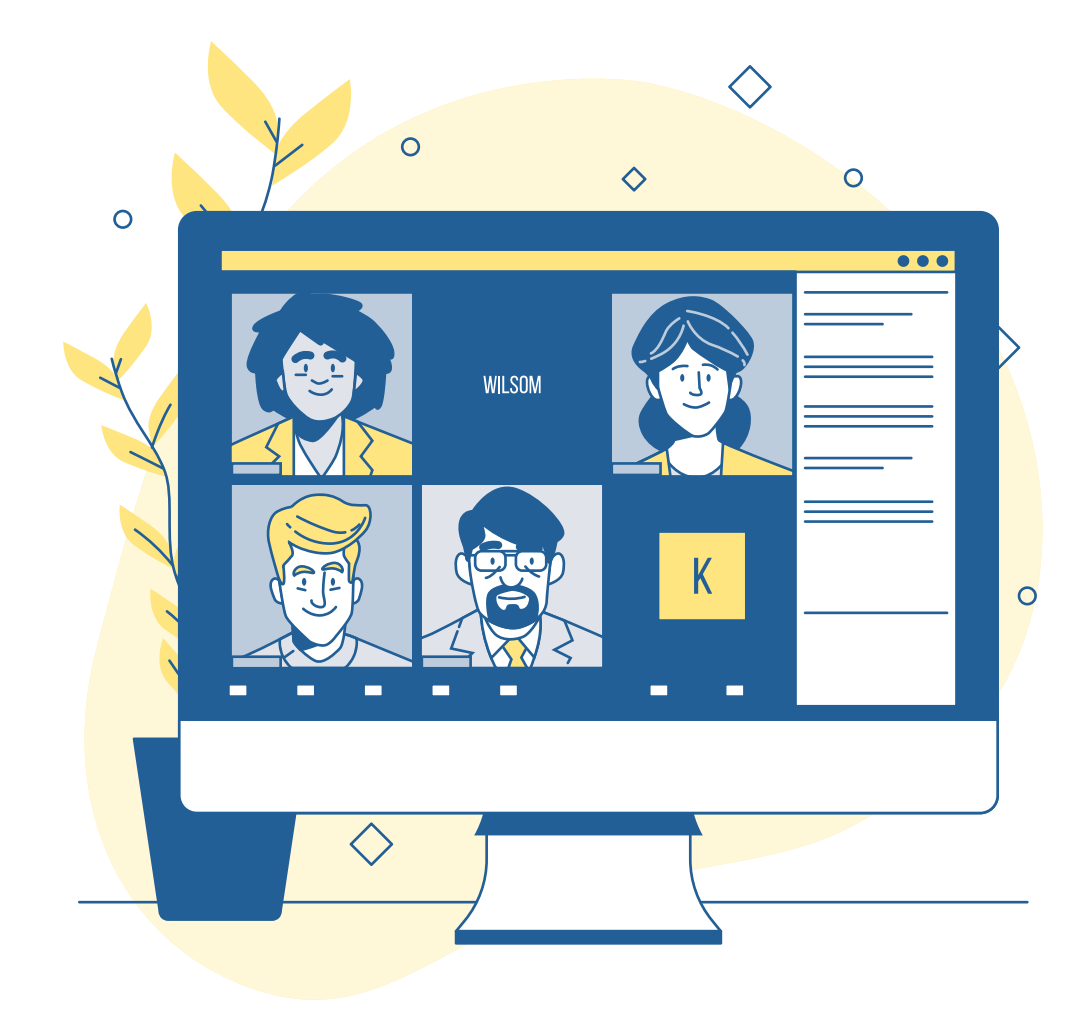

#### **9.1.** Plataformas de conferência arrow-right arrow-right arrow-right arrow-right arrow-right arrow-right arrow-

# <span id="page-42-0"></span>9. Conferências e Eventos

A versão gratuita inclui a possibilidade de:

Zoom

<https://zoom.us>  $\mathbb{Z}$ 

#### $\bigoplus$  Versão Gratuita

A versão paga inclui, entre outras funcionalidades, a possibilidade de:

- \_ Organizar reuniões de vídeo/áudio com até 40 minutos de duração
- \_ Fazer chamadas individuais ilimitadas por até 24 horas sem interrupções
- $\cdot$  Filmar
- Agendar chamadas
- $\cdot$  Enviar convites do calendário
- $\cdot$  Receber até 100 participantes
- \_ Usar um leitor de ecrã

#### **money-bill Versão Paga**

- $\cdot$  Utilizar todas as opções gratuitas
- \_ Organizar reuniões de vídeo/áudio até 3 horas
- \_ Receber até 1.000 participantes (dependendo do seu pacote no Zoom)
- \_ Transmissão ao vivo nas redes sociais
- Criar sondagens durante as reuniões
- $\cdot$  Usar legendas ao vivo
- · Usar transcrição
- \_ Usar legendas ocultas

Para equipas pequenas o Zoom iniciase nos 139,90€/ano.

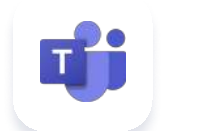

MS Teams

 $\bigoplus$  Versão Gratuita

A versão gratuita inclui:

Para saber mais sobre o MS Teams, assista ao tutorial [Como usar o Microsoft Teams](https://www.youtube.com/watch?v=OxfukizkyCA) no YouTube!<sup>52</sup>

 $\frac{1}{2}$ 

#### https://www.googleadservices.com/pagead/aclk?sa=L&ai=Cfb07SioWYqu6JMvF3w0-oK2g... [2]

- \_ A possibilidade de organizar reuniões de vídeo/áudio até 60 minutos
- \_ A possibilidade de receber até 100 participantes
- \_ A possibilidade de conversar no chat com os colegas
- \_ Armazenamento na cloud limitado y
- \_ Compatibilidade com leitores de tela, software de ditado e controlo de olhos/voz
- \_ Legendagem ao vivo (disponível apenas em inglês dos EUA)

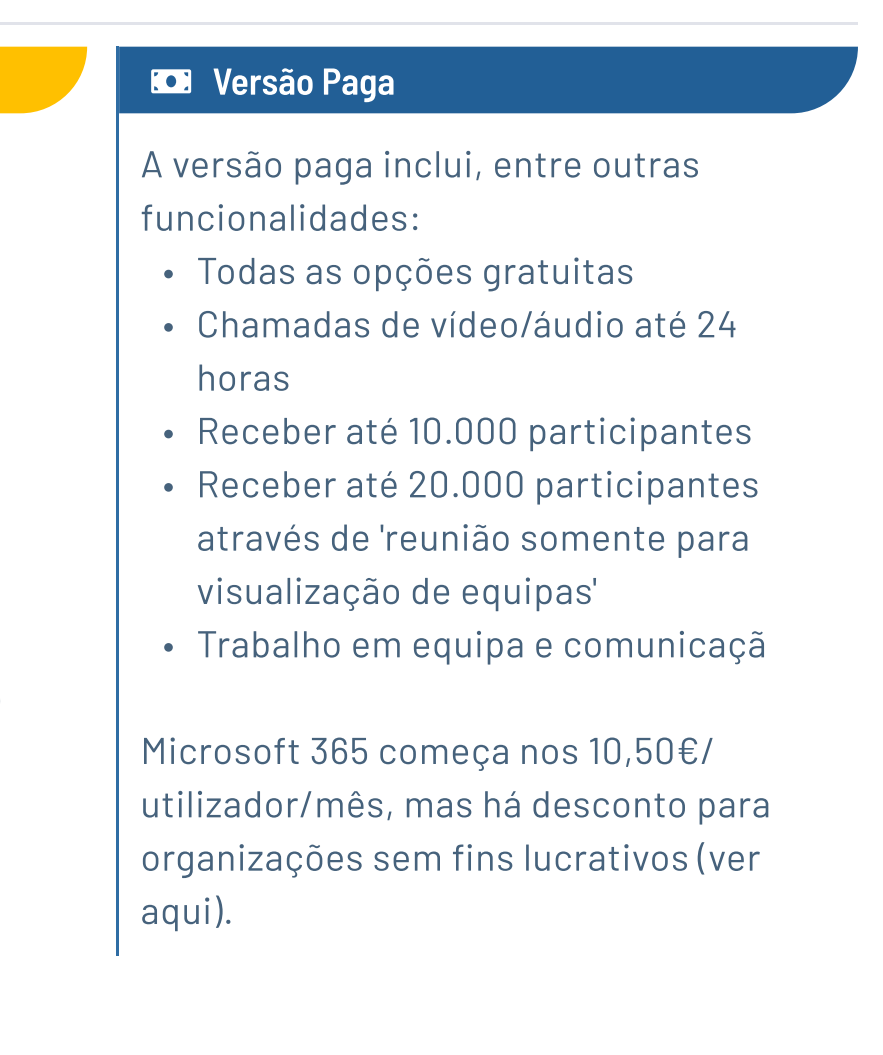

# <span id="page-43-0"></span>9.1. Plataformas de conferência

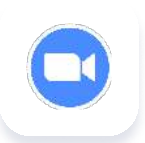

#### Como usar o Zoom?

Para saber mais sobre o Zoom, assista ao tutorial [Como usar o Zoom](https://www.youtube.com/watch?v=QOUwumKCW7M) no YouTube!<sup>51</sup>

#### Como usar o MS Teams?

#### Google Meet

<https://apps.google.com/meet/pricing/> $\mathbb{Z}$ 

#### $\bigoplus$  Versão Gratuita

A versão paga inclui, entre outras funcionalidades:

A versão gratuita inclui:

- Google Meet, caso tenha uma conta Google
- k Organizar reuniões de vídeo/áudio de até 60 minutos
- Receber até 100 participantes
- **Apoio para leitor de tela**
- Legendas

#### **money-Versão Paga**

- Todas as opções pagas
- k Organizar reuniões de vídeo/áudio com até 24 horas
- Receber até 500 participantes
- k Gravar reuniões
- k Transmissão ao vivo

Para saber mais sobre o Google Meet, assista ao tutorial [HComo usar o Google](https://www.youtube.com/watch?v=wGXI0KpkR50)  [Meet](https://www.youtube.com/watch?v=wGXI0KpkR50) no Youtube.<sup>53</sup>

#### $\frac{1}{2}$  $\frac{1}{2}$  Como criar eventos acessíveis?

Uma conta empresarial começa em nos 5€/utilizador/mês.

### 9.1. Plataformas de conferência

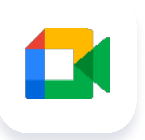

#### Como usar o Google Meet?

Além disso, aplicações como a <u>[Handtalk](https://apps.apple.com/us/app/hand-talk/id659816995)<sup>55</sup> podem traduz</u>ir automaticamente texto e áudio para língua gestual, e assim ser inclusivo/a a pessoas com deficiência auditiva.

Não tem certeza se os seus eventos são acessíveis?

Entre em contato com organizações de pessoas portadoras de deficiência, uma vez que estas estão muito bem conectadas e podem oferecer o apoio certo para se tornar mais inclusivo e/ou rever as suas práticas atuais de acessibilidade. Para saber mais sobre como organizar eventos, vídeos e transmissões ao vivo online e acessíveis, veja a <u>Lista de Verificação de Participação Online Acessível<sup>54</sup></u> criada pelo Fórum Europeu de Pessoas com Deficiência e a Federação Sueca de Direitos das Pessoas com Deficiência.

Nuvem de palavras e sondagens <https://www.mentimeter.com>  $\nabla$ 

#### <del>≌</del> Versão Gratuita

A versão gratuita inclui:

#### Mentimeter

- Até 2 perguntas por apresentação
- . Até 5 slides de quiz para um público ilimitado
- · Um número ilimitado de apresentações

#### **money** Versão Paga

- Todas as opções gratuitas
- Perguntas ilimitadas por apresentação
- A possibilidade de importar apresentações
- A possibilidade de exportar resultados para o Excel

Kahoot!**Ouiz** <https://kahoot.com>  $\sqrt{a}$ 

#### <del>≌</del> Versão Gratuita

• A possibilidade de fazer quizzes com até 10 participantes

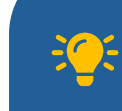

A versão paga inclui, entre outras funcionalidades:

A versão paga inclui, entre outras funcionalidades:

> • A possibilidade de fazer quizzes com mais participantes (dependendo do pacote de Kahoot que tiver)

#### Como posso combinar ferramentas para aumentar a participação?

Inicia nos cerca de 11€/mês.

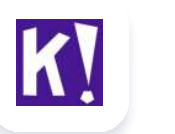

A versão gratuita inclui:

Inicia nos 17€/mês/utilizador.

### <span id="page-45-0"></span>9.2. Cativar o seu público

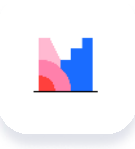

Depois de um pequeno aquecimento com o Mentimeter (nuvem de palavras e sondagens), pode usar o Kahoot! para fazer perguntas ao seu público com respostas de escolha múltipla ou imagens. Se quiser fazer um brainstorming em conjunto, pode usar o Miro. O Miro é essencialmente um quadro branco virtual que permite que os participantes colem post-its e partilhem informações em tempo real. Pode partilhar os resultados das pesquisas com o Mentimeter, Kahoot!, Miro e Zoom no ecrã e discutir os resultados! Voilà

#### **money** Versão Paga

# <span id="page-46-0"></span>Próximos passos

Parabéns! Chegou ao final do Toolkit e agora está pronto/a para digitalizar os processos e atividades da sua organização. No entanto, pode perguntar-se quais são os seus próximos passos.

### $\blacktriangleright$  Faça um inventário

Depois de fazer um balanço, é importante iniciar uma discussão com a sua equipa para avaliar o que funciona bem e o que pode ser melhorado. Onde precisam da sua ajuda e de que ferramentas precisam para executar as suas atividades? Incentive a sua equipa a assistir a tutoriais e aprender continuamente sobre novas ferramentas e softwares digitais. Para além disso, verifique com a sua equipa o modo como gostariam de colaborar num ambiente digital, e assim estará a acomodar todos e a garantir que se sentem confortáveis e capacitados para usar as ferramentas digitais. Da mesma forma, de modo a criar um espaço digital para a sua comunidade, ou rede mais ampla, inicie uma discussão sobre o tipo de plataforma que eles precisam e que realmente usariam. Dessa forma, pode certificar-se que está a digitalizar de forma sustentável.

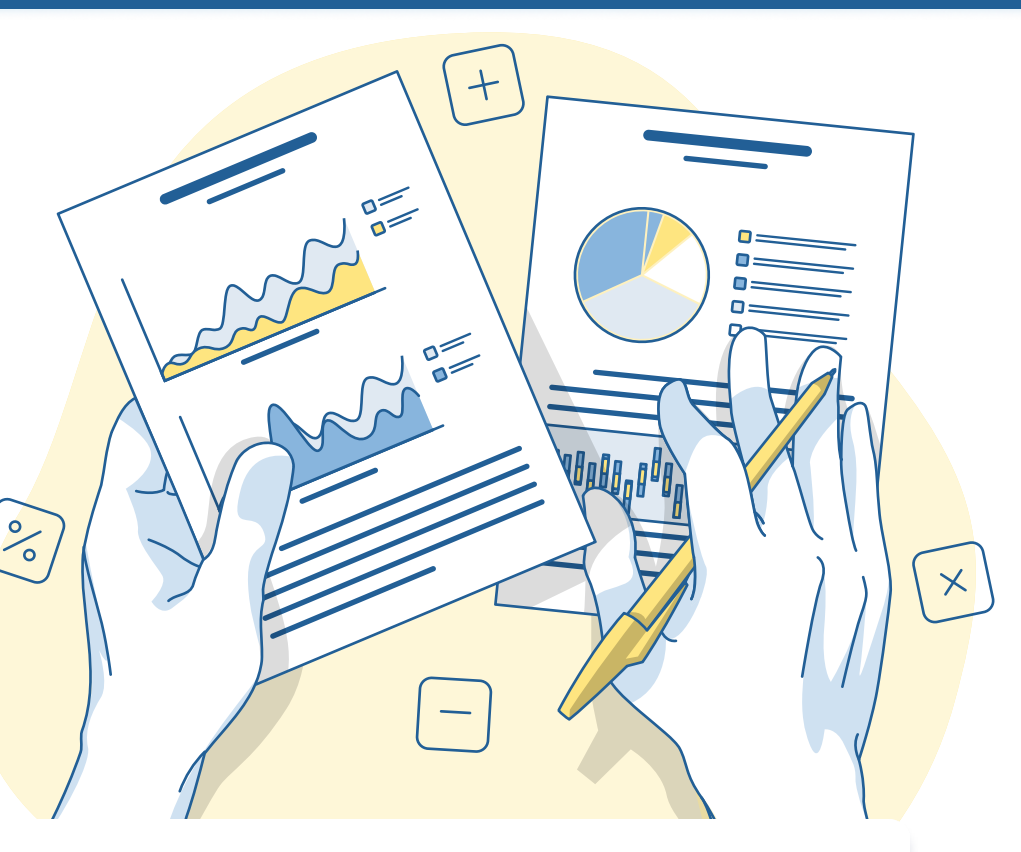

Agora que leu sobre as diferentes ferramentas que podem apoiar os seus processos, e também harmonizá-los, é importante fazer um balanço das ferramentas e softwares que está a usar atualmente na sua organização. As medidas em vigor na sua organização para segurança cibernética estão em conformidade com o RGPD? Como funcionam essas medidas? Na sua organização mistura muitos sistemas e ferramentas de software diferentes? Comece a identificar quais as que usa para cada atividade e processo. Continue este processo de questionar o comportamento da sua organização para cada capítulo do Kit. Dessa forma, para além de implementar processos digitais, ficará também mais fácil rastrear todas as suas configurações de segurança e privacidade, reduzir despesas desnecessárias e criar um processo claro para toda a equipa conseguir identificar os próximos passos.

### $\blacktriangleright$  Inicie a discussão

Depois de fazer um balanço acerca das ferramentas e software da sua organização e de, em seguida, iniciar discussões com os seus colaboradores e comunidade, é o momento para identificar as próximas etapas. Caso esteja a misturar muitas ferramentas e softwares diferentes, pode ser vantajoso verificar qual o software que mais contribui para a sua organização e, em seguida, concentrar-se nessa opção específica, em vez de continuar a utilizar muitos programas diferentes. Se não tiver medidas de segurança cibernética e privacidade em vigor, identifique quem na sua equipa gostaria de liderar a solução desse problema e onde pode precisar de apoio externo. Conforme mencionado no início do Toolkit, existem muitas redes e organizações disponíveis que assumiram a missão de apoiar organizações como a sua na transição digital. Siga este processo para cada capítulo do Toolkit e em breve chegará a um ponto em que poderá tornar-se digital com sucesso, envolvendo toda a sua equipa e tomando decisões mais informadas.

# Próximos passos

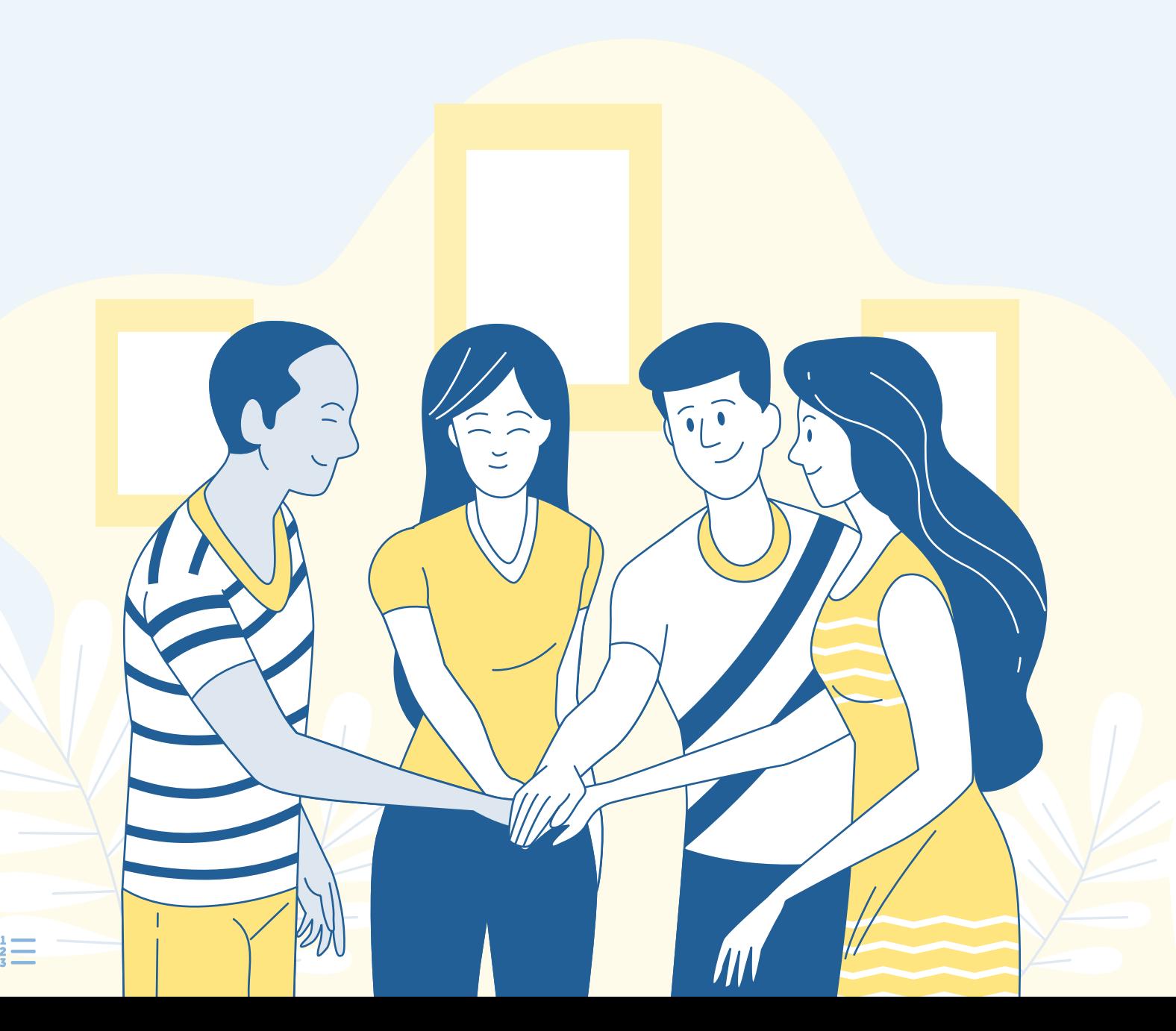

### $\blacktriangleright$  Identifique os próximos passos

# Referências

- <sup>1</sup> ESLIDER, EU3Digital, 2022, http://esliderportugal.pt/eu3digital/
- ² On <https://www.theguardian.com/business/2021/feb/04/home-workers-putting-in-more-hours-since-covid-research>
- <sup>3</sup> Google, Browse All of Google's Products, 2022, https://about.google/intl/en/products/
- ⁴ Microsoft, 2022, <https://www.microsoft.com>
- ⁵ TechSoup, For NGOs, 2022, <http://www.techsoupeurope.org/ngo/>
- <sup>6</sup> Catalyst, 2022 <https://www.thecatalyst.org.uk/>
- ⁷ WSA, 2022, <https://wsa-global.org/about/>
- ⁸ DOT PROJECT, 2022, <https://www.dotproject.coop/about-us>
- <sup>9</sup> GDPR.EU, What is GDPR, the EU's new data protection law?, 2022, <https://gdpr.eu/what-is-gdpr/>
- <sup>10</sup> Datawise, Excel for data: bitesize series, 2022, https://datawise.london/training/excel/
- <sup>11</sup> Measured Collective, Is Google Forms GDPR compliant?, 21 November 2021, <https://measuredcollective.com/is-google-forms-gdpr-compliant/>
- <sup>12</sup> TU Dublin, Microsoft Forms, 2022, https://www.tudublin.ie/connect/it-services/quides/microsoft-forms/
- <sup>13</sup> DOT Project, An introduction to Data Protection, 2022, <https://www.dotproject.coop/data-protection-and-online-security>
- $^{14}$  GDPR.EU, What is GDPR, the EU's new data protection law?, 2022, <https://gdpr.eu/what-is-gdpr/>
- <sup>15</sup> Prolific Oaktree, Collect Data into Google Sheets | Forms, Quizzes, Surveys, 20 December 2018, <https://www.youtube.com/watch?v=vQw2jDlylDU>
- <sup>16</sup> Google Cloud, A GDPR compliance checklist for evaluating your data strategy, 14 March 2019, <https://cloud.google.com/blog/products/data-analytics/gdpr-compliance-checklist>
- <sup>17</sup> Leila Gharani, Properly Create Surveys with Microsoft Forms & Export to Excel, 2021, <https://www.youtube.com/watch?v=nXeYv-W-Wt4>
- <sup>18</sup> Microsoft, GDPR Compliancy with OneDrive and SharePoint, 9 May 2018, <https://techcommunity.microsoft.com/t5/microsoft-onedrive-blog/gdpr-compliancy-with-onedrive-and-sharepoint/ba-p/191126>
- <sup>19</sup> ICO, Data protection self assessment, 2022, <https://ico.org.uk/for-organisations/sme-web-hub/checklists/data-protection-self-assessment/>
- <sup>20</sup> ICO, Special Category Data, 2022, <https://ico.org.uk/for-organisations/guide-to-data-protection/guide-to-the-general-data-protection-regulation-gdpr/lawful-basis-for-processing/special-category-data/>
- <sup>21</sup> CNIL, Record of processing activities, 19 August 2019, <https://www.cnil.fr/en/record-processing-activities>
- <sup>22</sup> Learn Google Spreadsheets, Google Sheets Dashboard with Slicers for Pivot Tables & Charts Part 2, 26 August 2019, https://www.youtube.com/watch?v=g061X0ZHiTg
- <sup>23</sup> DAT206x, Module 7: Visualising Data in Excel 19 April 2016, https://www.youtube.com/watch?v=y9Sqzivq204
- <sup>24</sup> https://www.verizon.com/business/resources/reports/dbir/
- <sup>25</sup> Microsoft Support, Encrypt email messages, 2022, https://support.microsoft.com/en-us/office/encrypt-email-messages-373339cb-bf1a-4509-b296-802a39d801dc
- <sup>26</sup> Google Help, send & open confidential emails, 2022, <https://support.google.com/mail/answer/7674059?hl=en&co=GENIE.Platform%3DDesktop>
- <sup>27</sup> CFG, The small charities guide to prevent fraud, 2017, https://cfg.org.uk/userfiles/documents/CFG%20resources/CFG%20Publication/CF240\_SmallCharitiesGuide.pdf
- <sup>28</sup> Edapp, Top 10 Free Cybersecurity Training for Employees, 2022, <https://www.edapp.com/top-10-cyber-security-training-for-employees>
- <sup>29</sup> GOV.UK, Protect your charity from fraud and cyber crime, 2021, <https://www.gov.uk/guidance/protect-your-charity-from-fraud#how-to-protect-against-different-types-of-fraud>
- <sup>30</sup> DOT PROJECT, A beginners guide to cybersecurity, 2021, <https://www.dotproject.coop/developing-a-cyber-resilient-organisation>

# Referências

- <sup>31</sup> ColorADD App, 2021, <https://apps.apple.com/pt/app/coloradd-the-color-alphabet/id1548986350%20|%20https:/play.google.com/store/apps/details?id=com.coloradd.app>
- <sup>32</sup> Paul Harris, Excel Basics and Formatting [for Accounting and Finance] Part 1, 2020, <https://www.youtube.com/watch?v=rG66uPwzKwo>
- 33 Nerd Enterprises, Inc, Accounting for Startups Creating Reports in Google Sheets, 2016, <https://www.youtube.com/watch?v=NvO7yHrA2q8>
- <sup>34</sup> Eurocrowd, courses, 2021, <https://eurocrowd.org/courses/>
- <sup>35</sup> European Commission, Webinar session: The Funding & tenders Portal for beginners, 27 May 2021, https://ec.europa.eu/research/participants/docs/h2020-funding-quide/other/event210527.htm
- <sup>36</sup> Institute of Fundraising, Fundraising Regulator, ICO, GDPR & Charitable Fundraising, 2018, [https://www.fundraisingregulator.org.uk/sites/default/files/2018-07/GDPR-briefings-fundraising\\_0.pdf](https://www.fundraisingregulator.org.uk/sites/default/files/2018-07/GDPR-briefings-fundraising_0.pdf)
- <sup>37</sup> European Commission, Legal regulations for e-commerce, 2022, [https://ec.europa.eu/growth/sectors/tourism/business-portal/understanding-legislation/legal-regulations-e-commerce\\_en](https://ec.europa.eu/growth/sectors/tourism/business-portal/understanding-legislation/legal-regulations-e-commerce_en)
- 38 Web Accessibility Initiative, Making the web accessible, 2022, <https://www.w3.org/WAI/>
- 39 University of Washington, Creating accessible videos, 2022, <https://www.washington.edu/accessibility/videos/>
- <sup>40</sup> Emergent Digital, A digital marketing guide for social enterprises, 2022, <https://emergentdigital.com/social-enterprise-digital-marketing/>
- <sup>41</sup> SE-Hub, Marketing for social entrepreneurship, 2020, <https://empowering-changemakers.eu/wp-content/uploads/2020/02/Chapter-6-Marketing-for-docial-entrepreneurship.pdf>
- <sup>42</sup> Grow Ensemble, The 6-step social enterprise marketing plan, 2021, <https://growensemble.com/social-enterprise-marketing/>
- <sup>43</sup> Inspire2Enterprise, 4 steps to defining a social enterprise's target market, 2019, <https://www.inspire2enterprise.org/2017/07/24/4-steps-to-defining-a-social-enterprises-target-market/>
- 44 Identifying target audience on enterprise social network, August 2018, Industrial Management & Data Systems 119(1), DOI:10.1108/IMDS-01-2018-0007, https://www.researchgate.net/publication/327191605\_Identifying\_target\_au
- <sup>45</sup> LinkedIn Help, Adding alternative text to images for accessibility, 2022, <https://www.linkedin.com/help/linkedin/answer/109799/adding-alternative-text-to-images-for-accessibility?lang=en>
- <sup>46</sup> University of Illinois, How to add alt-text in Facebook, 2022, <https://publish.illinois.edu/accessibility-training/2019/11/11/how-to-add-alt-text-in-facebook/>
- <sup>47</sup> Preview, Alt text on Instagram photos, 15 January 2019, <https://thepreviewapp.com/alt-text-instagram-photos-use-like-professional/>
- <sup>48</sup> Twitter Help, How to make images accessible for all people, 2022, <https://help.twitter.com/de/using-twitter/picture-descriptions>
- <sup>49</sup> Bridging the Gap, Inclusive and accessible communication guidelines, 2018, https://bridgingthegap-project.eu/wp-content/uploads/BtG\_Inclusive-and-accessible-Communication-Guidelines.pdf
- <sup>50</sup> European Disability Forum, Accessible social media toolkit, 22 July 2021, <https://www.edf-feph.org/publications/accessible-social-media-toolkit/>
- <sup>51</sup> Dorothy Tutorials, ZOOM TUTORIAL 2022 | How To Use Zoom STEP BY STEP For Beginners!, 2 April 2020, <https://www.youtube.com/watch?v=QOUwumKCW7M>
- <sup>52</sup> Kevin Stratvert, How to use Microsoft Teams, 2021, <https://www.youtube.com/watch?v=OxfukizkyCA>
- <sup>53</sup> Teacher's Tech, How to Use Google Meet Detailed Tutorial, 2020, <https://www.youtube.com/watch?v=wGXI0KpkR50>
- <sup>54</sup> European Disability Forum, Accessible Online Participation Checklist, 24.03.2022, https://www.edf-feph.org/newsroom-news-accessible-online-participation-checklist/
- <sup>55</sup> Hand Talk Servicos Ltda, Handtalk, 2022, <https://apps.apple.com/us/app/hand-talk/id659816995>

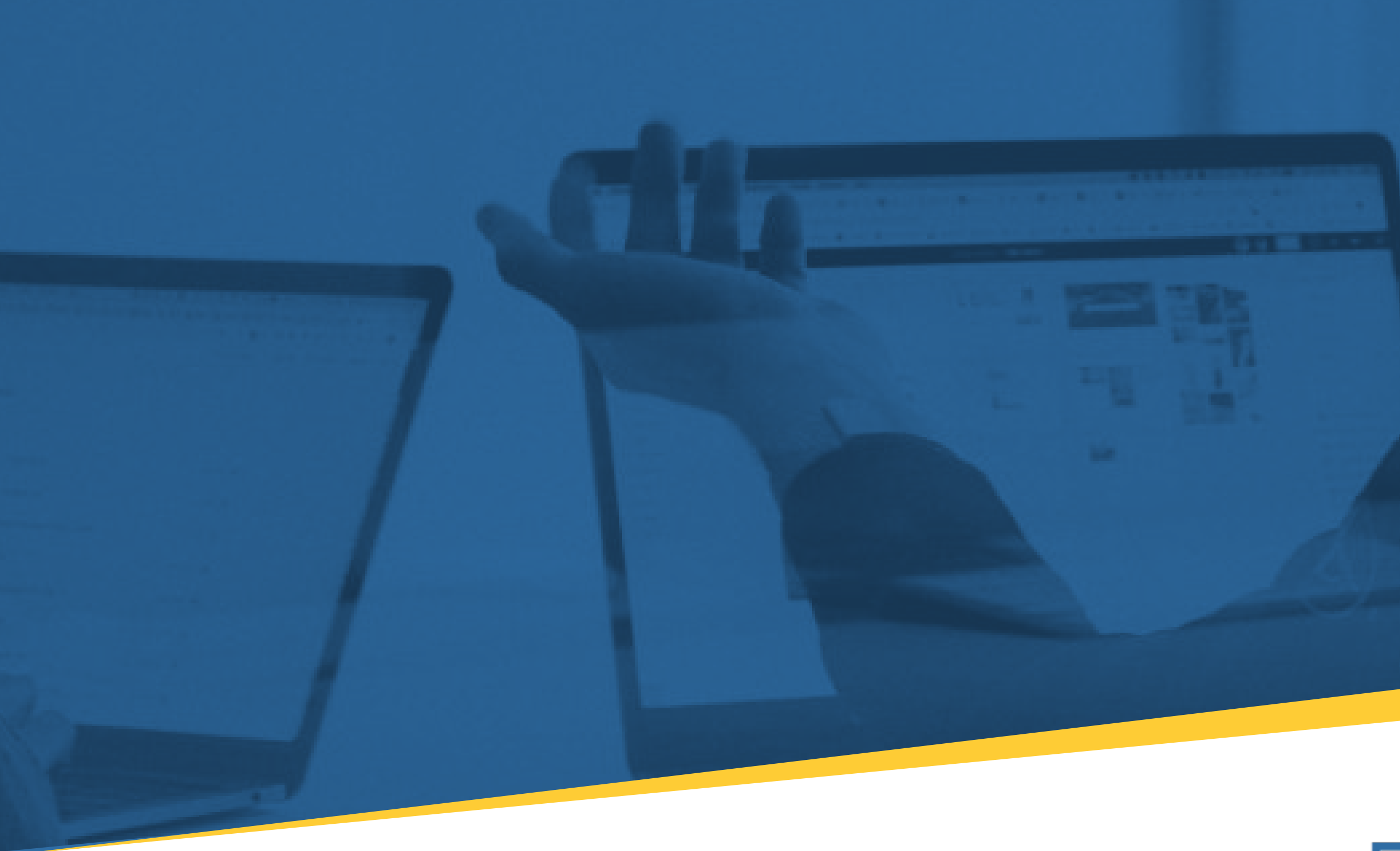

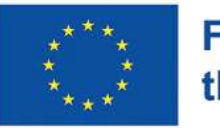

**Funded by** the European Union

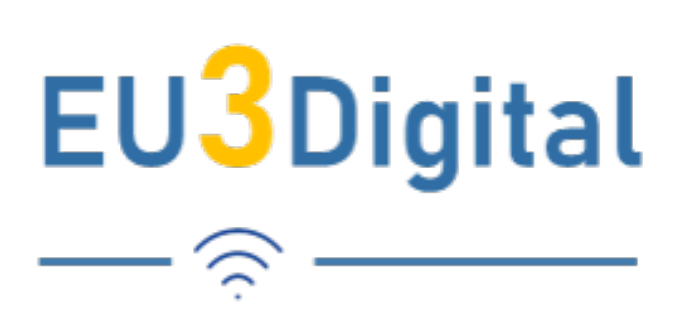